# **nessus file analyzer**

*Release 0.6.0*

**May 13, 2022**

# Table of contents

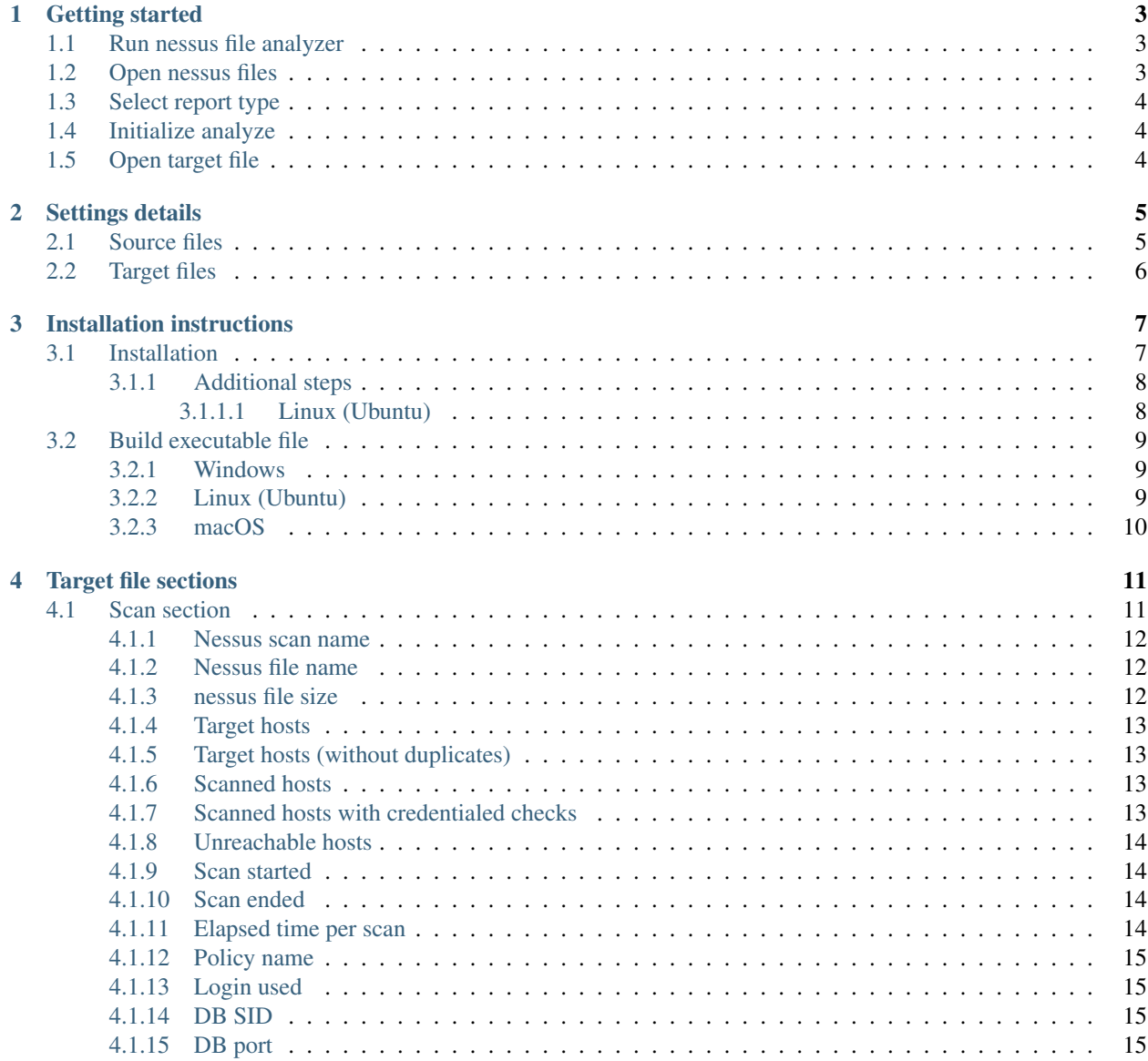

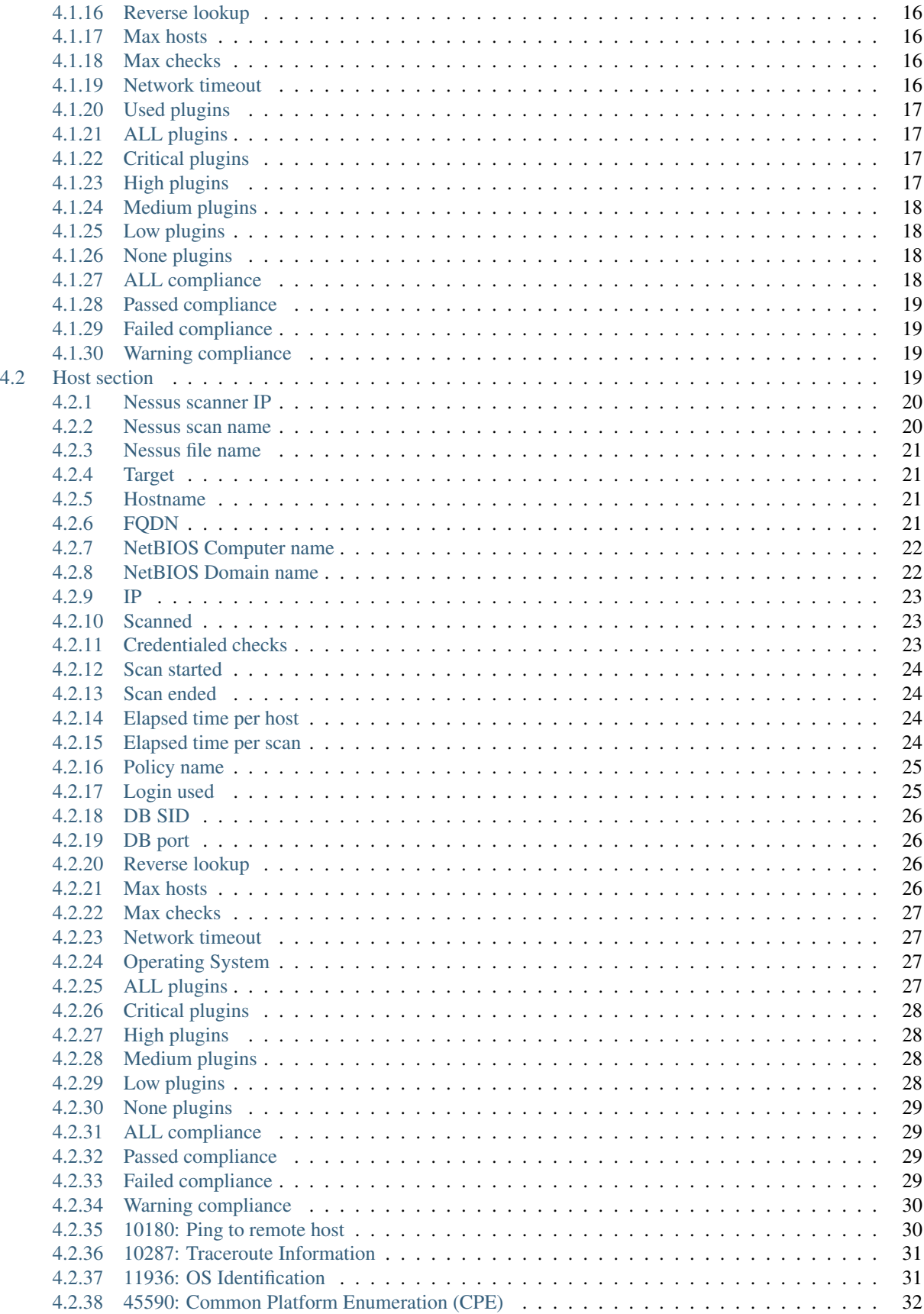

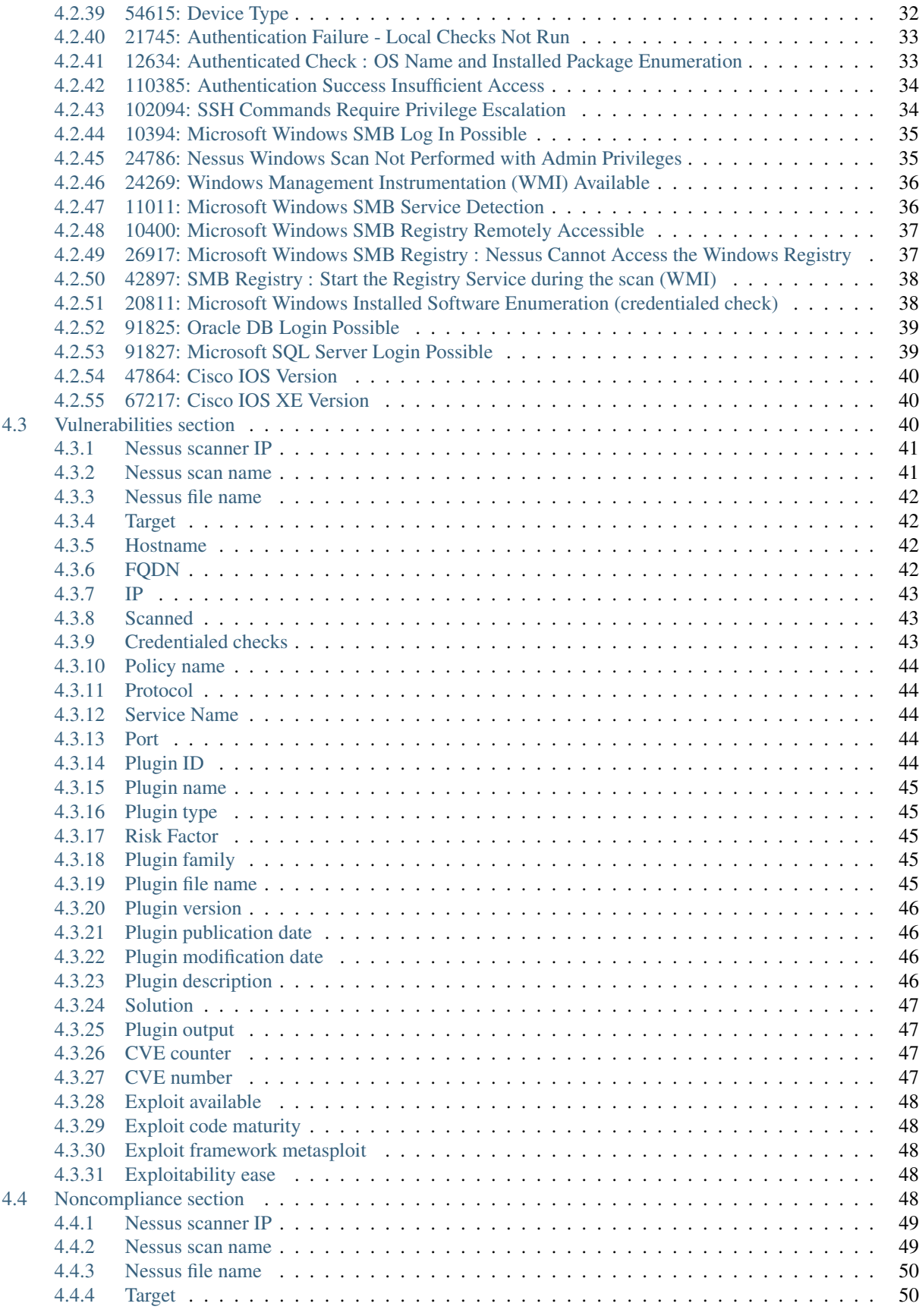

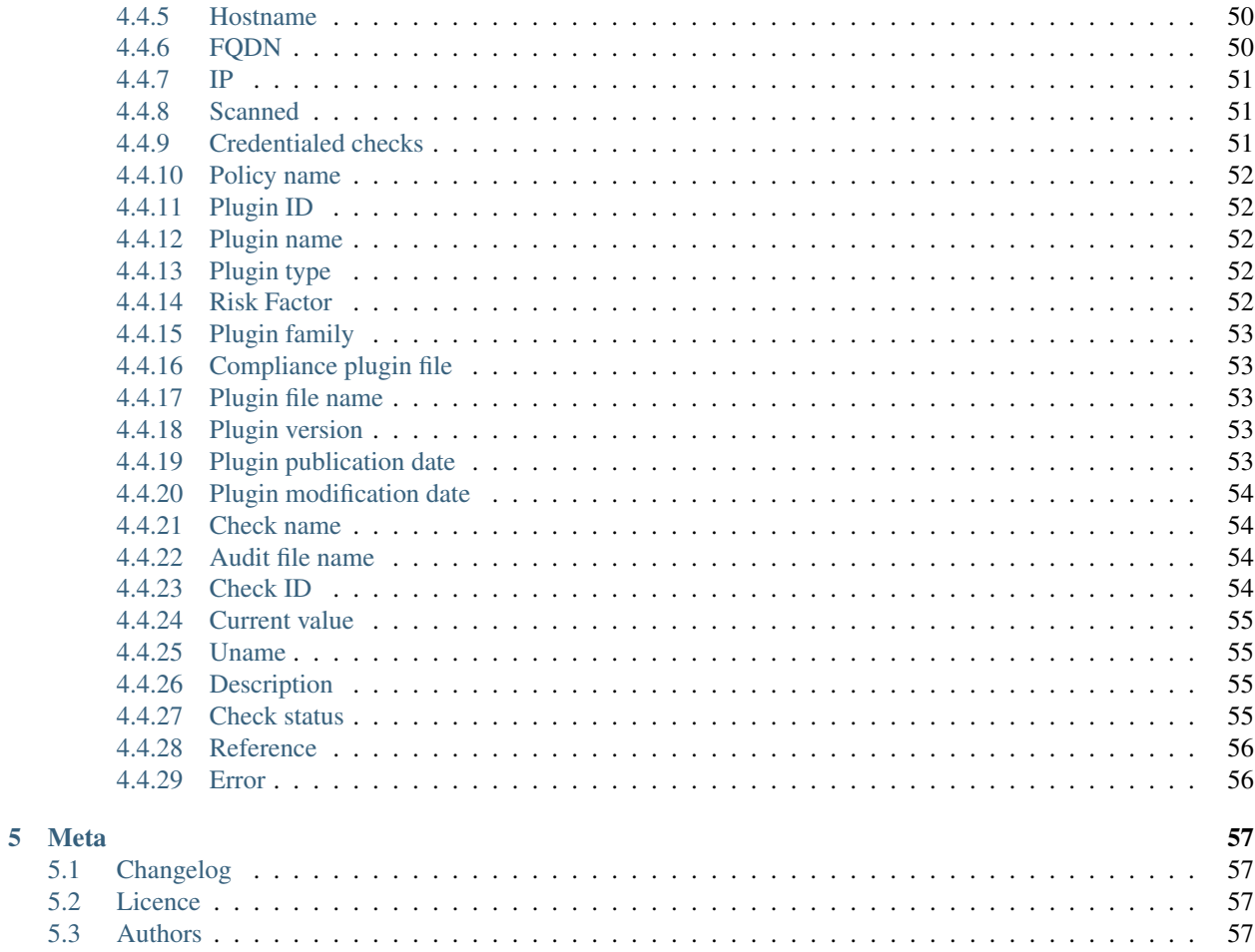

*nessus file analyzer* by LimberDuck (pronounced *lm.b dk*) is a GUI tool which enables you to parse multiple nessus files containing the results of scans performed by using Nessus by (C) Tenable, Inc. and exports parsed data to a Microsoft Excel Workbook for effortless analysis.

Operational memory usage will be kept low while parsing even the largest of files. You can run it on your favourite operating system, whether it is Windows, macOS or GNU Linux. As a parsing result, you will receive spreadsheets with a summary view of the whole scan and/or all reported hosts. You will also be able to generate spreadsheets with a detailed view of all reported vulnerabilities and/or noncompliance. It's free and open source tool, which has been created to automate our work, decrease our workload and focus on data analysis.

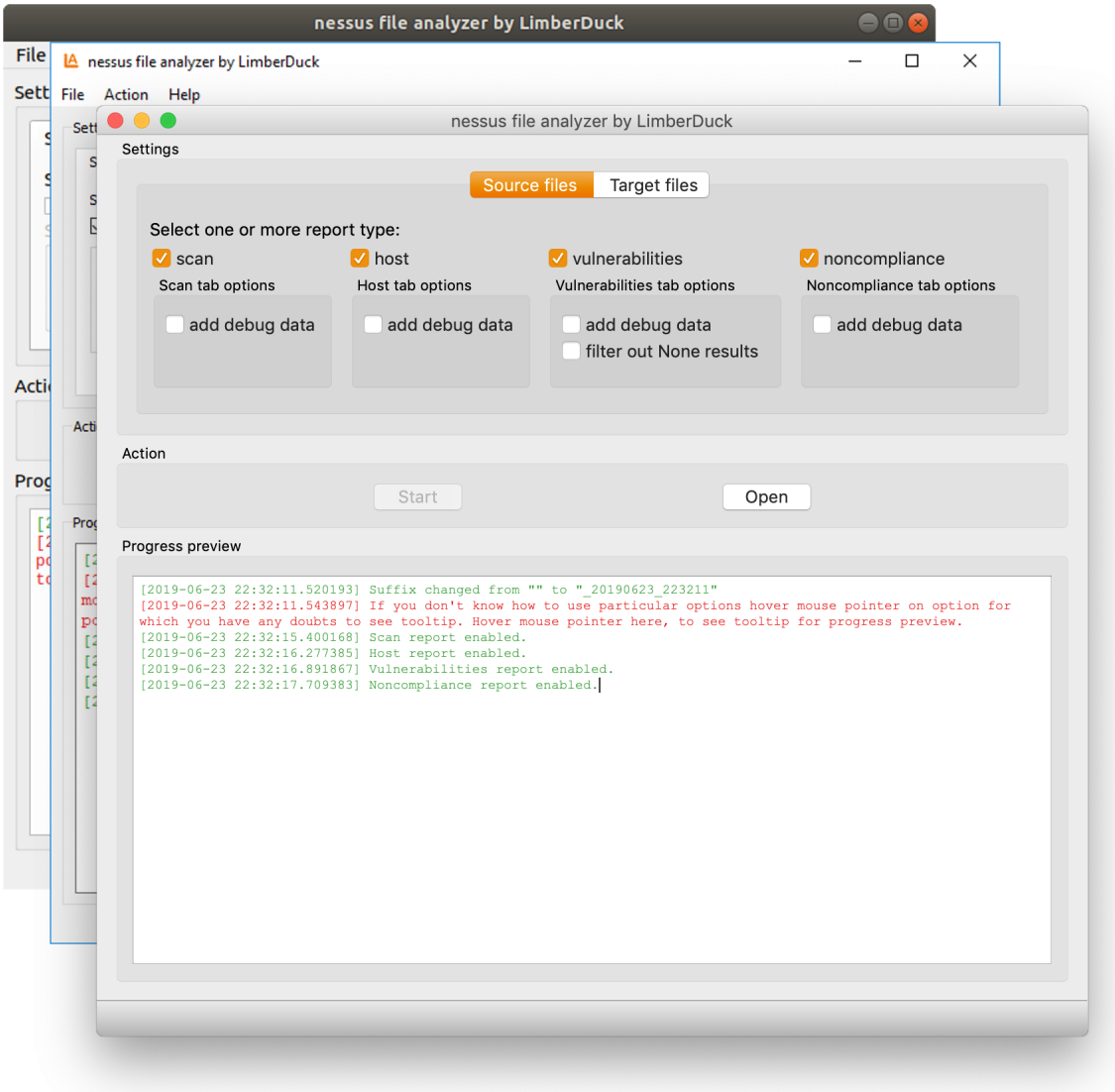

Go through the first steps to quickly start using NFA (nessus-file-analyzer by Limberduck).

# CHAPTER 1

# Getting started

### <span id="page-8-1"></span><span id="page-8-0"></span>**1.1 Run nessus file analyzer**

Run NFA using python or prepare executable file as described in *[Installation instructions](#page-12-0)*.

## <span id="page-8-2"></span>**1.2 Open nessus files**

You have five possibilities to open your nessus files in NFA, here they are.

OPTION 1 - by opening file-s

- 1. Open NFA.
- 2. Go to Menu *File*.
- 3. Choose *Open file-s* if you want to open one or more nessus files at once.

#### OPTION 2 - by opening directory

- 1. Open NFA.
- 2. Go to Menu *File*.
- 3. Choose *Open directory* if you want to open all nessus files from selected directory and its subdirectories.

OPTION 3 - by use of OS contextual menu

- 1. On OS (Operating System) level select one or more nessus files in your OS file browser.
- 2. Click RMB (Right Mouse Button) on selected file-s and choose from contextual menu option *Open with. . .* .
- 3. Choose NFA to open selected file-s.
- OPTION 4 by file-s Drag & Drop
	- 1. On OS level select one or more nessus files in your OS file browser.
	- 2. Simple drag and drop selected file-s on NFA window.

OPTION 5 - by directory Drag & Drop

- 1. On OS level select one or more directories containing nessus files in your OS file browser.
- 2. Simple drag and drop selected directory or directories on NFA window.

## <span id="page-9-0"></span>**1.3 Select report type**

Select one or more report types: scan, host, vulnerabilities, noncompliance.

#### 1. Select report type:

• scan - if you want to see sum-up from point of view of the whole scan.

See also:

Check *[Scan section](#page-16-1)* description to get more details.

• host - if you want to see sum-up from point of view of particular scanned host.

See also:

Check *[Host section](#page-24-3)* description to get more details.

• vulnerabilities - if you want to see list of vulnerabilities reported in this scan for all scanned hosts.

#### See also:

Check *[Vulnerabilities section](#page-45-2)* description to get more details.

• noncompliance - if you want to see list of noncompliance reported in this scan for all scanned hosts.

#### See also:

Check *[Noncompliance section](#page-53-4)* description to get more details.

2. Play with NFA settings to fit target file to your exact needs.

#### See also:

Check *[Settings details](#page-10-0)* to get more details.

### <span id="page-9-1"></span>**1.4 Initialize analyze**

Click Start button to initiate analyze of all provided nessus files.

# <span id="page-9-2"></span>**1.5 Open target file**

Click Open button to open target directory where output file has been saved.

# CHAPTER 2

# Settings details

<span id="page-10-0"></span>Settings are divided into two tabs, separately for source files and target files, as follows.

# <span id="page-10-1"></span>**2.1 Source files**

Here are the options available for source files:

#### All report types:

• add debug data - turn on this option to get additional columns for selected report type like source file name with path, policy name and more.

Note: Text in debug's columns headers is in blue color in the target file to let you quickly distinguish them from default columns.

#### See also:

Check *[Target file sections](#page-16-0)* descriptions to get more details.

#### Vulnerability report type:

• filter out None results - turn on this option to automatically filter out plugins results with None Risk Factor and see in the target file only these which Risk Factor is equal to Low, Medium, High or Critical.

Note: Plugins results with None Risk Factor are not removed from target file, to see them use filter option in column named *Risk Factor*.

• skip None results - turn on this option to completely skip plugins results with None Risk Factor and left in the target file only these which Risk Factor is equal to Low, Medium, High or Critical.

Note: To see plugins results with None Risk Factor in target file you need to disable this option and analyse selected files again.

# <span id="page-11-0"></span>**2.2 Target files**

Here are the options available for target files:

• Change button - click to change target directory and use it for generated output files.

Note: Change button is placed next to target directory field.

• set source directory as target directory turn on this option to automatically change target directory each time when you select new source file/-s and set target directory to be the same as source file/-s directory.

Note: If you use *Open directory* option to open source files this directory will be taken as target directory for all files including these from subdirectories.

• add suffix with "\_YYYYMMDD\_HHMMSS" - turn on this option to add suffix into target filename with date and time in format \_YYYYMMDD\_HHMMSS.

Note: Take a look below this option to see example target filename received that way.

If you already turned on add custom suffix option, turn it off and on again to change the sequence of these two options in target file name.

• add custom suffix - turn on this option if you want to add suffix into target filename which will contain text taken from field placed on the right side from this option.

Note: Take a look below this option to see target filename example received that way.

If you already turned on add suffix with "\_YYYYMMDD\_HHMMSS" option, turn it off and on again to change the sequence of these two options in target file name.

# CHAPTER 3

# Installation instructions

<span id="page-12-0"></span>Note: It's advisable to use python virtual environment for below instructions. Read more about python virtual environment in [The Hitchhiker's Guide to Python!](https://docs.python-guide.org/dev/virtualenvs/)

Read about [virtualenvwrapper in The Hitchhiker's Guide to Python!:](https://docs.python-guide.org/dev/virtualenvs/#virtualenvwrapper) [virtualenvwrapper](https://virtualenvwrapper.readthedocs.io) provides a set of commands which makes working with virtual environments much more pleasant.

### <span id="page-12-1"></span>**3.1 Installation**

1. Install nessus file analyzer

```
pip install nessus-file-analyzer
```
Note: To upgrade to newer version run:

pip install -U nessus-file-analyzer

2. Run nessus file analyzer

nessus-file-analyzer

Tip: Optionally for Linux and macOS:

nessus-file-analyzer&

Run with  $\&$  at the end to start the process in the background.

3. Make a shortcut for nessus file analyzer

#### Windows:

- Run in cmd where nessus-file-analyzer.exe
- Copy returned path.
- Go to e.g. to Desktop.
- Right click on Desktop and choose New > Shortcut.
- Paste returned path.
- Click Next, Finish.

#### Linux (Ubuntu) / macOS

- Run in Terminal which nessus-file-analyzer
- Run in Terminal ln -s path\_returned\_in\_previous\_command ~/Desktop/

#### macOS

- Run in Terminal which nessus-file-analyzer
- Open bin folder where nessus-file-analyzer is located.
- Right click on nessus-file-analyzer and choose Make alias.
- Move your alias e.g. to Desktop.

#### <span id="page-13-0"></span>**3.1.1 Additional steps**

#### <span id="page-13-1"></span>**3.1.1.1 Linux (Ubuntu)**

If you installed without python virtual environment, and you see below error:

```
~$ nessus-file-analyzer
nessus-file-analyzer: command not found
```
Add below to  $\sim$  / . bashrc

```
# set PATH so it includes user's private ~/.local/bin if it exists
if [ -d "$HOME/.local/bin" ] ; then
   PATH="$HOME/.local/bin:$PATH"
fi
```
#### If you see below error:

```
~$ nessus-file-analyzer
qt.qpa.plugin: Could not load the Qt platform plugin "xcb" in "" even though it was
˓→found.
This application failed to start because no Qt platform plugin could be initialized.
˓→Reinstalling the application may fix this problem.
Available platform plugins are: eglfs, linuxfb, minimal, minimalegl, offscreen, vnc,
˓→wayland-egl, wayland, wayland-xcomposite-egl, wayland-xcomposite-glx, webgl, xcb.
Aborted (core dumped)
```
Run below to fix the error:

sudo apt-get install --reinstall libxcb-xinerama0

# <span id="page-14-0"></span>**3.2 Build executable file**

#### <span id="page-14-1"></span>**3.2.1 Windows**

1. Clone nessus file analyzer repository using below command in Git Bash:

git clone https://github.com/LimberDuck/nessus-file-analyzer.git

2. Install requirements using below command

pip install -r .\requirements.txt

3. Run nessus file analyzer using below command

python -m nessus\_file\_analyzer

4. Upgrade setuptools using below command

pip install --upgrade setuptools

5. Install PyInstaller

pip install PyInstaller

6. Build your own executable file using below command

```
pyinstaller --onefile --windowed --version-file=.\version.rc --icon=.
˓→\icons\LimberDuck-nessus-file-analyzer.ico --name nessus-file-analyzer
˓→nessus_file_analyzer\__main__.py
```
7. Go to dist catalog to find executable file nessus-file-analyzer.exe

### <span id="page-14-2"></span>**3.2.2 Linux (Ubuntu)**

1. Clone nessus file analyzer repository using below command

git clone https://github.com/LimberDuck/nessus-file-analyzer.git

2. Install requirements using below command

pip install -r ./requirements.txt

3. Run nessus file analyzer using below command

python -m nessus\_file\_analyzer

4. Upgrade setuptools using below command

pip install --upgrade setuptools

5. Install PyInstaller

pip install PyInstaller

6. Build your own executable file using below command

```
~/.local/bin/pyinstaller --onefile --windowed --icon=./icons/LimberDuck-
˓→nessus-file-analyzer.ico --name nessus-file-analyzer nessus_file_
˓→analyzer\__main__.py
```
7. Go to dist catalog to find executable file nessus-file-analyzer.

### <span id="page-15-0"></span>**3.2.3 macOS**

1. Clone nessus file analyzer repository using below command

git clone https://github.com/LimberDuck/nessus-file-analyzer.git

2. Install requirements using below command

```
pip3.6 install -r ./requirements.txt
```
3. Run nessus file analyzer using below command

```
python -m nessus_file_analyzer
```
4. Upgrade setuptools using below command

```
pip install --upgrade setuptools
```
5. Install PyInstaller

```
pip install PyInstaller
```
6. Build your own executable file using below command

```
pyinstaller --onefile --windowed --icon=./icons/LimberDuck-nessus-file-
˓→analyzer.ico --name nessus-file-analyzer nessus_file_analyzer\__main__.
\leftrightarrowpy
```
7. Go to dist catalog to find executable file nessus-file-analyzer.

# CHAPTER 4

# Target file sections

<span id="page-16-0"></span>Generated target file can consist of up to four sections:

• scan - sum-up from point of view of the whole scan.

#### See also:

Check *[Scan section](#page-16-1)* description to get more details.

• host - sum-up from point of view of particular scanned host.

#### See also:

Check *[Host section](#page-24-3)* description to get more details.

• vulnerabilities - list of vulnerabilities reported in this scan for all scanned hosts.

#### See also:

Check *[Vulnerabilities section](#page-45-2)* description to get more details.

• noncompliance - list of noncompliance reported in this scan for all scanned hosts.

#### See also:

Check *[Noncompliance section](#page-53-4)* description to get more details.

# <span id="page-16-1"></span>**4.1 Scan section**

Here you will find all details about data visible in target file in *Scan* section.

| Header name     | Column name.                                                              |  |
|-----------------|---------------------------------------------------------------------------|--|
| Description     | Short description for particular data.                                    |  |
| Source          | Information about exact source from where data is being taken.            |  |
| Post-processing | Information how the gathered data is processed, if post-processed at all. |  |
| Column type     | default - column always appears in report.                                |  |
|                 | debug - column appears in report only if add debug data option has been   |  |
|                 | enabled.                                                                  |  |

Table 1: Column details explanation

Note: Some of the columns are visible only if you use add debug data option for analysis (see *[Settings details](#page-10-0)* to adhere more information about this option). For all of these columns you will find below information Column type : debug.

#### <span id="page-17-0"></span>**4.1.1 Nessus scan name**

| Header name     | Nessus scan name                                |
|-----------------|-------------------------------------------------|
| Description     | Scan name given by user during scan setting up. |
| Source          | nessus file > $Report/name$                     |
| Post-processing | none                                            |
| Column type     | debug                                           |

Table 2: Nessus scan name - column details

#### <span id="page-17-1"></span>**4.1.2 Nessus file name**

Table 3: Nessus file name - column details

| Header name     | Nessus file name                                       |
|-----------------|--------------------------------------------------------|
| Description     | Nessus file name assigned during the file downloading. |
| Source          | nessus file                                            |
| Post-processing | Absolute path of the given file.                       |
| Column type     | debuq                                                  |

#### <span id="page-17-2"></span>**4.1.3 nessus file size**

Table 4: nessus file size - column details

| Header name     | nessus file size                                                     |
|-----------------|----------------------------------------------------------------------|
| Description     | Nessus file size in human readable format, e.g. b, B, KiB, MiB, GiB. |
| Source          | nessus file                                                          |
| Post-processing | Converting from bytes to human readable format.                      |
| Column type     | debug                                                                |

#### <span id="page-18-0"></span>**4.1.4 Target hosts**

| Header name     | Target hosts                                                                                                    |  |  |
|-----------------|----------------------------------------------------------------------------------------------------|--|--|
| Description     | Number of target hosts given by user during scan setting up.                                                                                                    |  |  |
| Source          | file > Preferences/ServerPreferences/preference/<br>nessus                                                                                                    |  |  |
|                 | [name='TARGET']/value                                                                                                    |  |  |
| Post-processing | 1. Value split by comma, .<br>2. Text changed to lowercase.<br>3. If nessus file comes from Tenable.sc string [ip] is removed from corre-<br>sponding target.<br>4. If nessus file comes from Tenable.sc IP ranges in corresponding target is<br>converted into separate IP addresses. |  |  |
| Column type     | debug, default                                                                                                    |  |  |

Table 5: Target hosts - column details

### <span id="page-18-1"></span>**4.1.5 Target hosts (without duplicates)**

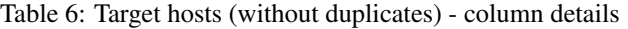

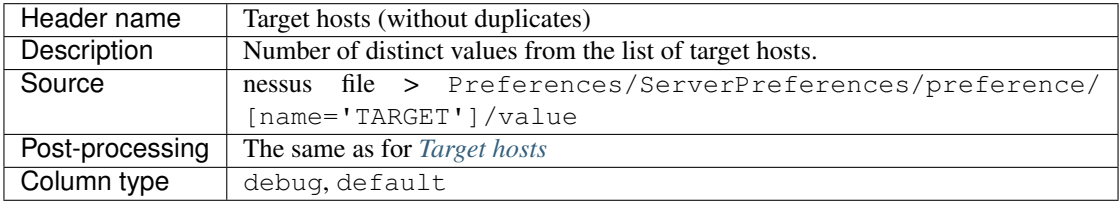

#### <span id="page-18-2"></span>**4.1.6 Scanned hosts**

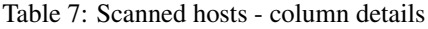

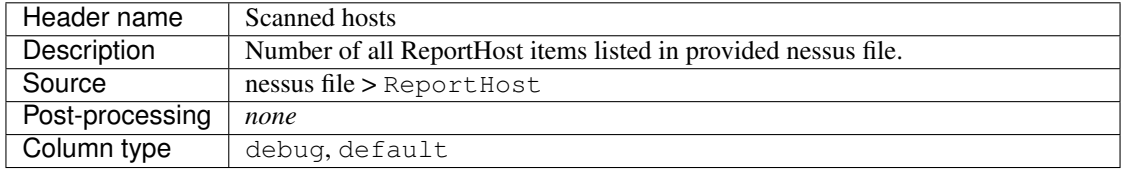

#### <span id="page-18-3"></span>**4.1.7 Scanned hosts with credentialed checks**

| Header name     | Scanned hosts with credentialed checks                                        |  |  |  |
|-----------------|-------------------------------------------------------------------------------|--|--|--|
| Description     | Number of all ReportHost items listed in provided nessus file where Plugin ID |  |  |  |
|                 | 10506 "Nessus Scan Information" output contains Credentialed checks           |  |  |  |
|                 | yes.                                                                          |  |  |  |
| Source          | nessus file > ReportHost/ReportItem/[pluginID="19506"]/                       |  |  |  |
|                 | plugin_output                                                                 |  |  |  |
| Post-processing | none                                                                          |  |  |  |
| Column type     | debug, default                                                                |  |  |  |

Table 8: Scanned hosts with credentialed checks - column details

#### See also:

Read more about this plugin on Tenable website <https://www.tenable.com/plugins/nessus/19506>

#### <span id="page-19-0"></span>**4.1.8 Unreachable hosts**

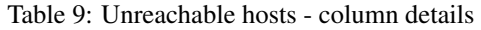

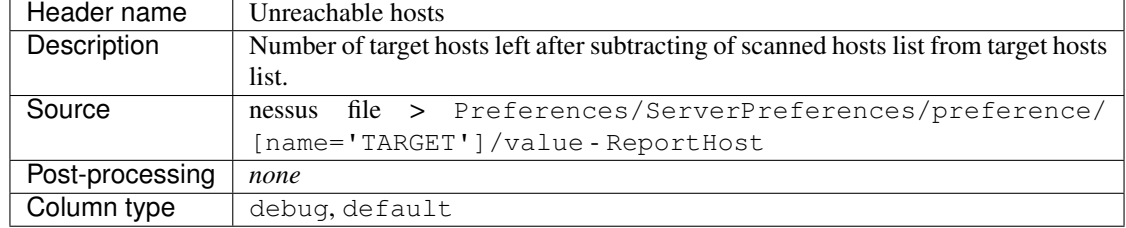

### <span id="page-19-1"></span>**4.1.9 Scan started**

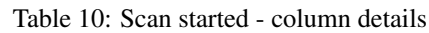

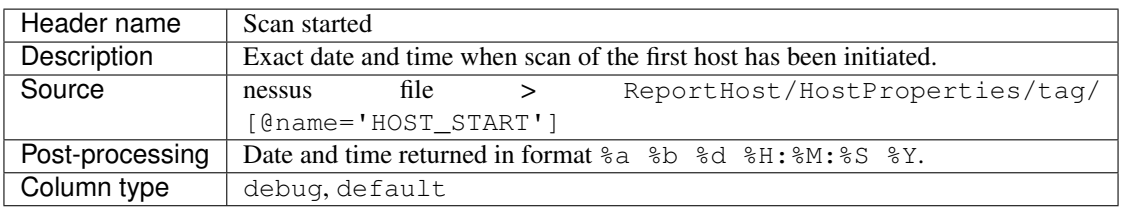

#### <span id="page-19-2"></span>**4.1.10 Scan ended**

Table 11: Scan ended - column details

| Header name     | Scan ended                                                      |  |  |
|-----------------|-----------------------------------------------------------------|--|--|
| Description     | Exact date and time when scan of the last host has been ended.  |  |  |
| Source          | ReportHost/HostProperties/tag/<br>file<br>nessus                |  |  |
|                 | [@name='HOST END']                                              |  |  |
| Post-processing | Date and time returned in format % a % b % d % H: % M: % S % Y. |  |  |
| Column type     | debug, default                                                  |  |  |

### <span id="page-19-3"></span>**4.1.11 Elapsed time per scan**

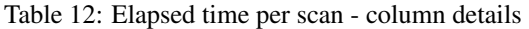

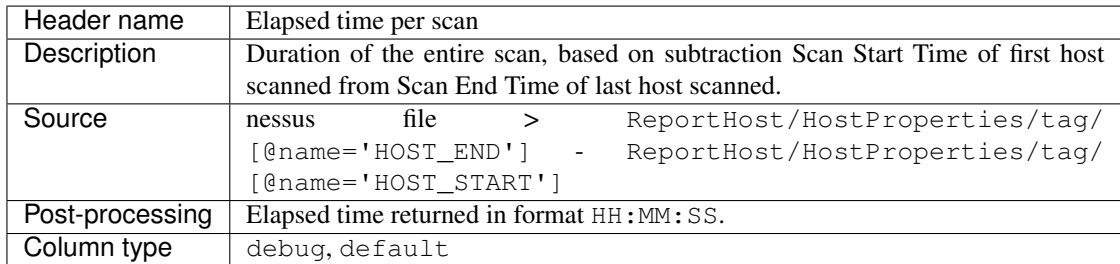

#### <span id="page-20-0"></span>**4.1.12 Policy name**

| Header name     | Policy name                                          |
|-----------------|------------------------------------------------------|
| Description     | Policy name selected by user during scan setting up. |
| Source          | nessus file > Policy/policyName                      |
| Post-processing | none                                                 |
| Column type     | debug                                                |

Table 13: Policy name - column details

# <span id="page-20-1"></span>**4.1.13 Login used**

Table 14: Login used - column details

| Header name     | Login used     |                                               |  |                                |
|-----------------|----------------|-----------------------------------------------|--|--------------------------------|
| Description     |                | Login name used during scan of reported host. |  |                                |
| Source          | nessus         | file                                          |  | ReportHost/HostProperties/tag/ |
|                 |                | $[0$ name='login-used']                       |  |                                |
| Post-processing | none           |                                               |  |                                |
| Column type     | debug, default |                                               |  |                                |

### <span id="page-20-2"></span>**4.1.14 DB SID**

Table 15: DB SID - column details

| Header name     | DB SID                                                |  |  |  |
|-----------------|-------------------------------------------------------|--|--|--|
| Description     | Database SID set by user during scan setting up.      |  |  |  |
| Source          | file > Preferences/PluginsPreferences/item/<br>nessus |  |  |  |
|                 | [fullName='Database settings[entry]:Database SID :']/ |  |  |  |
|                 | selectedValue                                         |  |  |  |
| Post-processing | none                                                  |  |  |  |
| Column type     | debug, default                                        |  |  |  |

### <span id="page-20-3"></span>**4.1.15 DB port**

Table 16: DB port - column details

| Header name     | DB port                                            |  |  |  |
|-----------------|----------------------------------------------------|--|--|--|
| Description     | Database port set by user during scan setting up.  |  |  |  |
| Source          | nessus file > Preferences/PluginsPreferences/item/ |  |  |  |
|                 | [fullName='Database settings[entry]:Database port  |  |  |  |
|                 | to use :']/selectedValue                           |  |  |  |
| Post-processing | none                                               |  |  |  |
| Column type     | debug, default                                     |  |  |  |

#### <span id="page-21-0"></span>**4.1.16 Reverse lookup**

| Header name     | Reverse lookup                                                               |  |  |
|-----------------|------------------------------------------------------------------------------|--|--|
| Description     | Information if option Settings > Report > Output > 'Designate hosts by their |  |  |
|                 | DNS name' has been turned on in policy used during scan.                     |  |  |
| Source          | nessus file > Preferences/ServerPreferences/preference/                      |  |  |
|                 | [name='reverse_lookup']/value                                                |  |  |
| Post-processing | none                                                                         |  |  |
| Column type     | debug                                                                        |  |  |

Table 17: Reverse lookup - column details

#### <span id="page-21-1"></span>**4.1.17 Max hosts**

| Header name     | Max hosts                                                                 |  |  |  |  |  |
|-----------------|---------------------------------------------------------------------------|--|--|--|--|--|
| Description     | Value set for Max simultaneous hosts per scan in policy used during scan. |  |  |  |  |  |
| Source          | nessus file > Preferences/ServerPreferences/preference/                   |  |  |  |  |  |
|                 | [name='max_hosts']/value                                                  |  |  |  |  |  |
| Post-processing | none                                                                      |  |  |  |  |  |
| Column type     | debug                                                                     |  |  |  |  |  |

Table 18: Max hosts - column details

#### <span id="page-21-2"></span>**4.1.18 Max checks**

Table 19: Max checks - column details

| Header name     | Max checks                                                                 |  |  |  |  |  |
|-----------------|----------------------------------------------------------------------------|--|--|--|--|--|
| Description     | Value set for Max simultaneous checks per host in policy used during scan. |  |  |  |  |  |
| Source          | nessus file > Preferences/ServerPreferences/preference/                    |  |  |  |  |  |
|                 | [name='max_checks']/value                                                  |  |  |  |  |  |
| Post-processing | none                                                                       |  |  |  |  |  |
| Column type     | debug                                                                      |  |  |  |  |  |

## <span id="page-21-3"></span>**4.1.19 Network timeout**

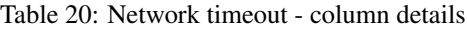

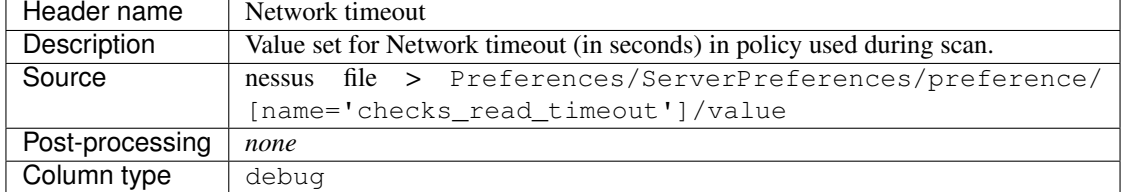

### <span id="page-22-0"></span>**4.1.20 Used plugins**

| Header name     | Used plugins                                            |  |  |  |  |  |
|-----------------|---------------------------------------------------------|--|--|--|--|--|
| Description     | Number of all plugins used during scans.                |  |  |  |  |  |
| Source          | nessus file > Preferences/ServerPreferences/preference/ |  |  |  |  |  |
|                 | [name='plugin_set']/value                               |  |  |  |  |  |
| Post-processing | Value split by semicolon $\gamma$ .                     |  |  |  |  |  |
| Column type     | debug                                                   |  |  |  |  |  |

Table 21: Used plugins - column details

### <span id="page-22-1"></span>**4.1.21 ALL plugins**

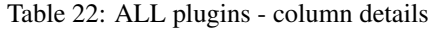

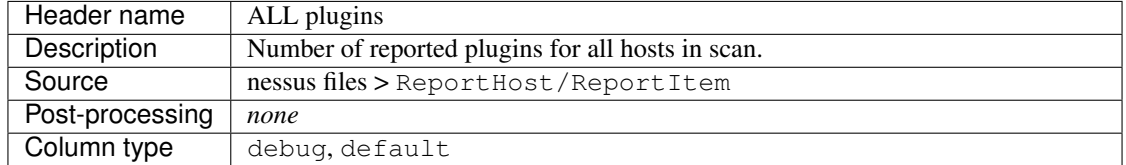

### <span id="page-22-2"></span>**4.1.22 Critical plugins**

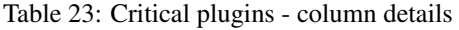

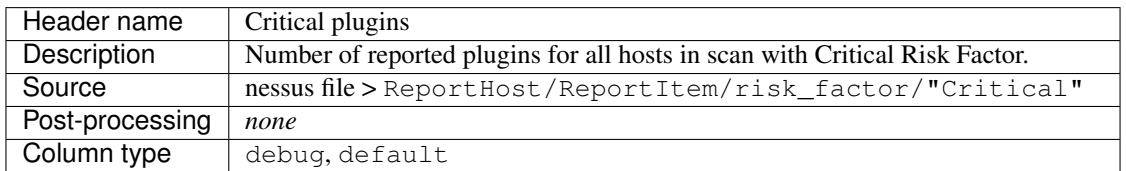

### <span id="page-22-3"></span>**4.1.23 High plugins**

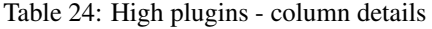

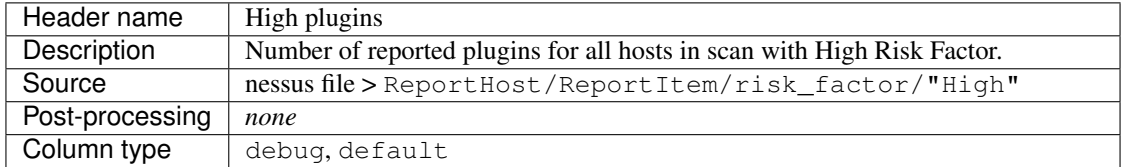

#### <span id="page-23-0"></span>**4.1.24 Medium plugins**

| Header name     | Medium plugins                                                            |
|-----------------|---------------------------------------------------------------------------|
| Description     | Number of reported plugins for all hosts in scan with Medium Risk Factor. |
| Source          | nessus file > ReportHost/ReportItem/risk_factor/"Medium"                  |
| Post-processing | none                                                                      |
| Column type     | debug, default                                                            |

Table 25: Medium plugins - column details

#### <span id="page-23-1"></span>**4.1.25 Low plugins**

#### Table 26: Low plugins - column details

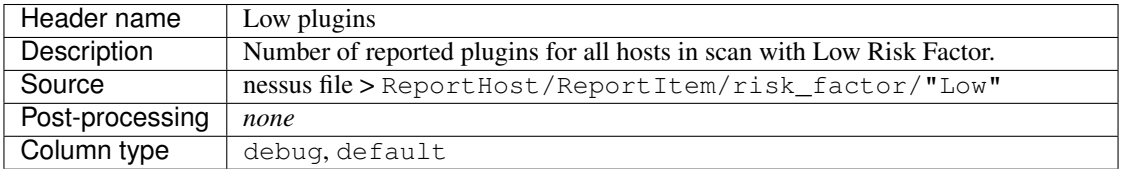

#### <span id="page-23-2"></span>**4.1.26 None plugins**

#### Table 27: None plugins - column details

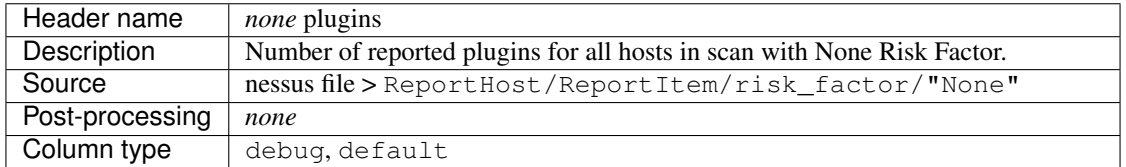

### <span id="page-23-3"></span>**4.1.27 ALL compliance**

Table 28: ALL compliance - column details

| Header name     | ALL compliance                                               |
|-----------------|--------------------------------------------------------------|
| Description     | Number of reported compliance plugins for all hosts in scan. |
| Source          | nessus file > ReportHost/ReportItem/compliance/"True"        |
| Post-processing | none                                                         |
| Column type     | debug, default                                               |

### <span id="page-24-0"></span>**4.1.28 Passed compliance**

| Header name     | Passed compliance                                                            |  |  |  |  |  |
|-----------------|------------------------------------------------------------------------------|--|--|--|--|--|
| Description     | Number of reported compliance plugins for all hosts in scan with PASSED com- |  |  |  |  |  |
|                 | pliance result.                                                              |  |  |  |  |  |
| Source          | nessus file > ReportHost/ReportItem/"cm:compliance-result",                  |  |  |  |  |  |
|                 | namespaces={'cm': 'http://www.nessus.org/cm'}/                               |  |  |  |  |  |
|                 | "PASSED"                                                                     |  |  |  |  |  |
| Post-processing | none                                                                         |  |  |  |  |  |
| Column type     | debug, default                                                               |  |  |  |  |  |

Table 29: Passed compliance - column details

### <span id="page-24-1"></span>**4.1.29 Failed compliance**

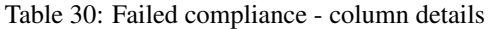

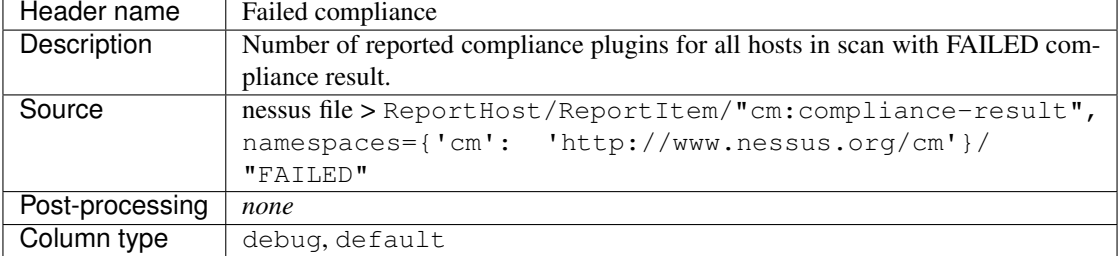

#### <span id="page-24-2"></span>**4.1.30 Warning compliance**

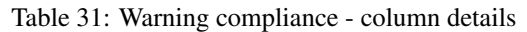

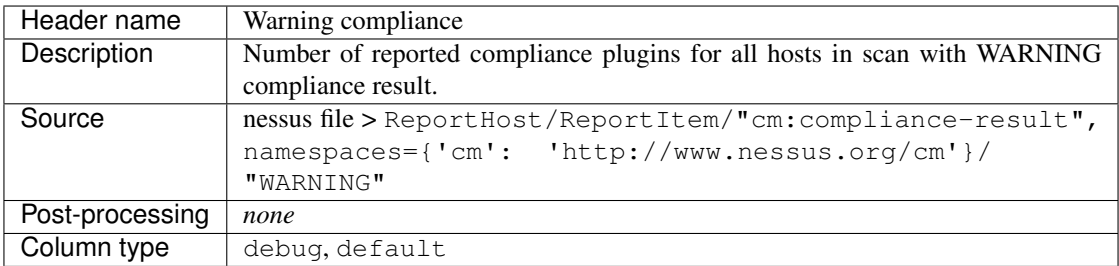

# <span id="page-24-3"></span>**4.2 Host section**

Here you will find all details about data visible in target file in *Host* section.

| Header name     | Column name.                                                              |  |  |  |  |
|-----------------|---------------------------------------------------------------------------|--|--|--|--|
| Description     | Short description for particular data.                                    |  |  |  |  |
| Source          | Information about exact source from where data is being taken.            |  |  |  |  |
| Post-processing | Information how the gathered data is processed, if post-processed at all. |  |  |  |  |
| Column type     | default - column always appears in report.                                |  |  |  |  |
|                 | debug - column appears in report only if add debug data option has been   |  |  |  |  |
|                 | enabled.                                                                  |  |  |  |  |

Table 32: Column details explanation

Note: Some of the columns are visible only if you use add debug data option for analysis (see *[Settings details](#page-10-0)* to adhere more information about this option). For all of these columns you will find below information Column type : debug.

#### <span id="page-25-0"></span>**4.2.1 Nessus scanner IP**

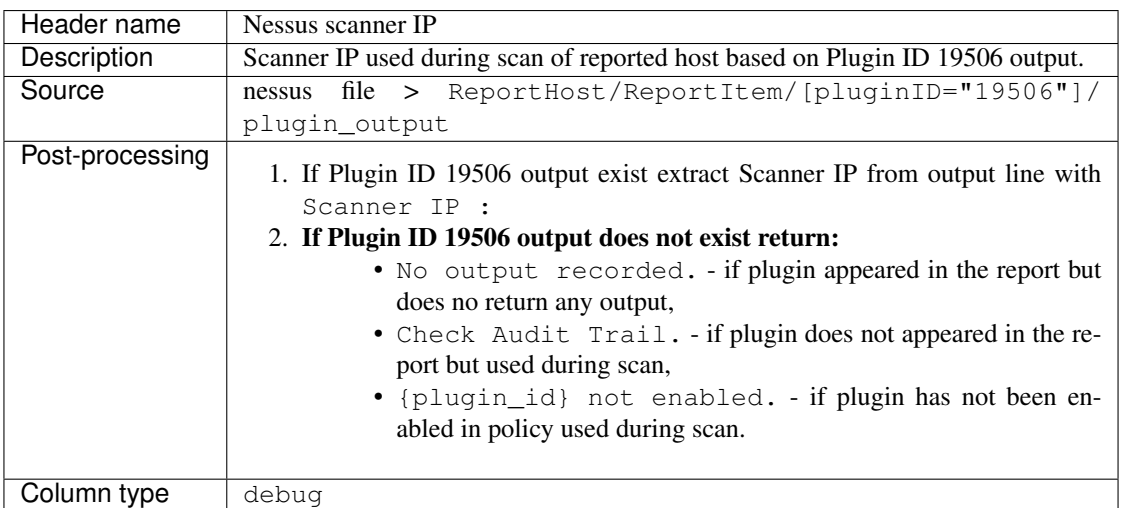

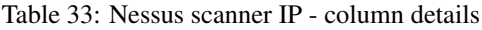

#### See also:

Read more about plugin which source for this column on Tenable website [https://www.tenable.com/plugins/nessus/](https://www.tenable.com/plugins/nessus/19506) [19506](https://www.tenable.com/plugins/nessus/19506)

#### <span id="page-25-1"></span>**4.2.2 Nessus scan name**

| Header name     | Nessus scan name                                |
|-----------------|-------------------------------------------------|
| Description     | Scan name given by user during scan setting up. |
| Source          | nessus file $>$ Report/name                     |
| Post-processing | none                                            |
| Column type     | debug                                           |

Table 34: Nessus scan name - column details

### <span id="page-26-0"></span>**4.2.3 Nessus file name**

| Header name     | Nessus file name                                       |
|-----------------|--------------------------------------------------------|
| Description     | Nessus file name assigned during the file downloading. |
| Source          | nessus file                                            |
| Post-processing | Absolute path of the given file.                       |
| Column type     | debug                                                  |

Table 35: Nessus file name - column details

### <span id="page-26-1"></span>**4.2.4 Target**

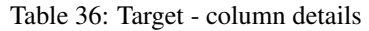

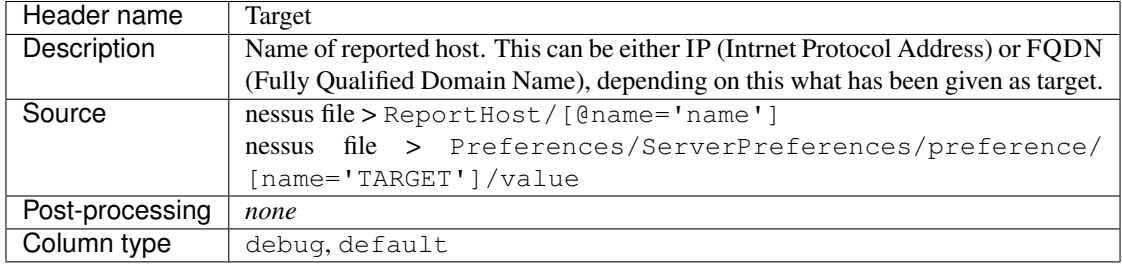

### <span id="page-26-2"></span>**4.2.5 Hostname**

Table 37: Hostname - column details

| Header name     | Hostname                                                                                             |                            |  |                                |  |
|-----------------|----------------------------------------------------------------------------------------------------|----------------------------|--|--------------------------------|--|
| Description     |                                                                                                    | Hostname of reported host. |  |                                |  |
| Source          | nessus                                                                                               | file                       |  | ReportHost/HostProperties/tag/ |  |
|                 |                                                                                                    | [@name='hostname']         |  |                                |  |
| Post-processing | 1. Value changed to lowercase.<br>2. If hostname field contains FQDN only hostname will be returned. |                            |  |                                |  |
| Column type     | debug, default                                                                                       |                            |  |                                |  |

### <span id="page-26-3"></span>**4.2.6 FQDN**

Table 38: FQDN - column details

| Header name     | <b>FODN</b>    |                             |  |                                |  |  |
|-----------------|----------------|-----------------------------|--|--------------------------------|--|--|
| Description     |                | FQDN of reported host.      |  |                                |  |  |
| Source          | nessus         | file                        |  | ReportHost/HostProperties/tag/ |  |  |
|                 |                | $[0$ name='host-fqdn']      |  |                                |  |  |
| Post-processing |                | Value changed to lowercase. |  |                                |  |  |
| Column type     | debug, default |                             |  |                                |  |  |

#### <span id="page-27-0"></span>**4.2.7 NetBIOS Computer name**

Table 39: NetBIOS Computer name - column details

| Header name     | NetBIOS Computer name                                                                                                    |  |  |  |  |  |
|-----------------|----------------------------------------------------------------------------------------------------|--|--|--|--|--|
| Description     | NetBIOS Computer name of reported host.                                                                                                    |  |  |  |  |  |
| Source          | file > ReportHost/ReportItem/[pluginID="10150"]/<br>nessus                                                                                                    |  |  |  |  |  |
|                 | plugin output                                                                                                    |  |  |  |  |  |
| Post-processing | 1. If Plugin ID 10150 output exist extract computer name from output line with<br>Computer name<br>2. Value changed to lowercase.<br>3. If Plugin ID 10150 output does not exist return:<br>• No output recorded. - if plugin appeared in the report but<br>does no return any output,<br>• Check Audit Trail. - if plugin does not appeared in the re- |  |  |  |  |  |
|                 | port but used during scan,                                                                                                    |  |  |  |  |  |
|                 | . {plugin_id} not enabled. - if plugin has not been en-<br>abled in policy used during scan.                                                                                                    |  |  |  |  |  |
| Column type     | debug                                                                                                    |  |  |  |  |  |

#### See also:

Read more about plugin which source for this column on Tenable website [https://www.tenable.com/plugins/nessus/](https://www.tenable.com/plugins/nessus/10150) [10150](https://www.tenable.com/plugins/nessus/10150)

### <span id="page-27-1"></span>**4.2.8 NetBIOS Domain name**

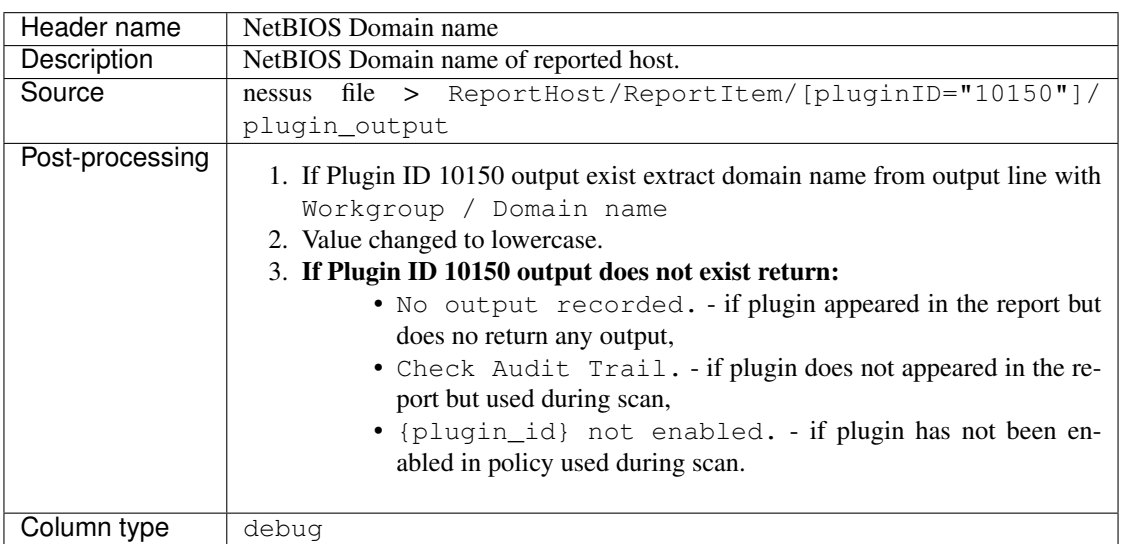

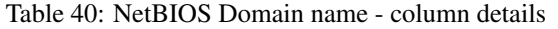

#### See also:

Read more about plugin which source for this column on Tenable website [https://www.tenable.com/plugins/nessus/](https://www.tenable.com/plugins/nessus/10150) [10150](https://www.tenable.com/plugins/nessus/10150)

#### <span id="page-28-0"></span>**4.2.9 IP**

| Header name     | <b>IP</b>            |                      |                                |
|-----------------|----------------------|----------------------|--------------------------------|
| Description     | IP of reported host. |                      |                                |
| Source          | nessus               | file                 | ReportHost/HostProperties/tag/ |
|                 |                      | $[0$ name='host-ip'] |                                |
| Post-processing | none                 |                      |                                |
| Column type     | debug, default       |                      |                                |

Table 41: IP - column details

#### <span id="page-28-1"></span>**4.2.10 Scanned**

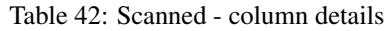

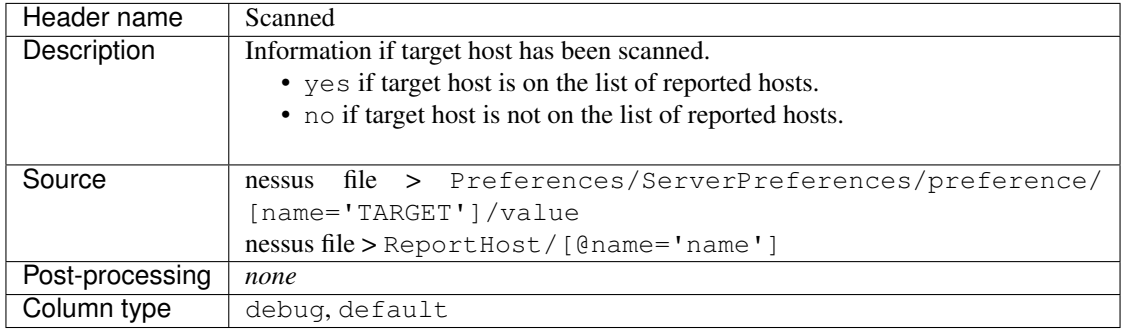

#### <span id="page-28-2"></span>**4.2.11 Credentialed checks**

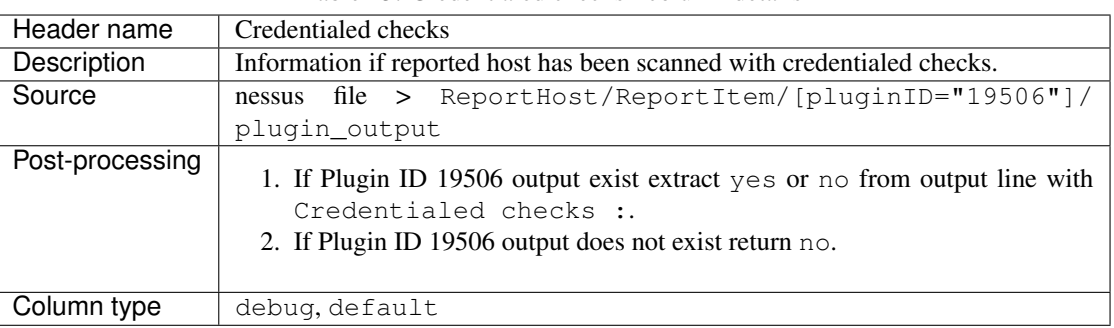

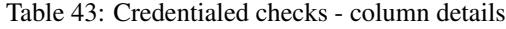

#### See also:

#### <span id="page-29-0"></span>**4.2.12 Scan started**

| Header name     | Scan started                                                           |
|-----------------|------------------------------------------------------------------------|
| Description     | Exact date and time when scan of the reported host has been initiated. |
| Source          | ReportHost/HostProperties/tag/<br>file<br>nessus                       |
|                 | [@name='HOST START']                                                   |
| Post-processing | Date and time returned in format % a % b % d % H: % M: % S % Y.        |
| Column type     | debug, default                                                         |

Table 44: Scan started - column details

#### <span id="page-29-1"></span>**4.2.13 Scan ended**

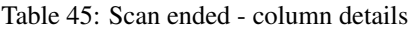

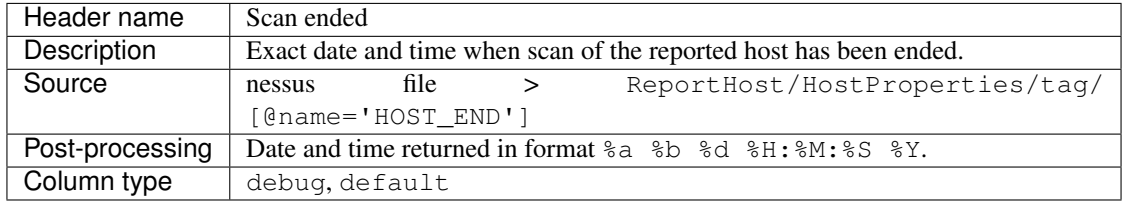

### <span id="page-29-2"></span>**4.2.14 Elapsed time per host**

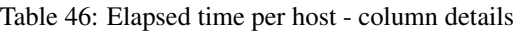

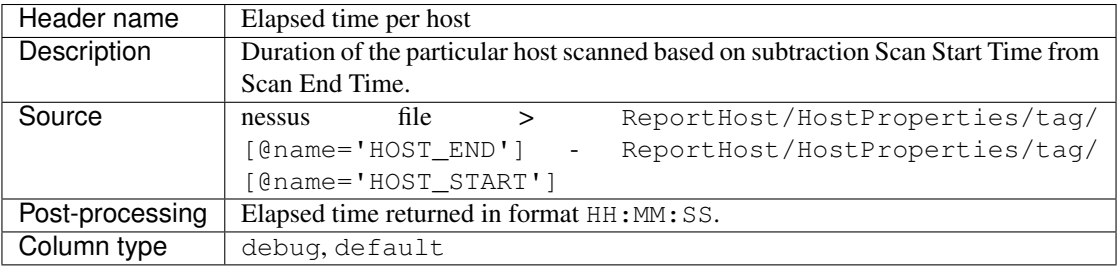

### <span id="page-29-3"></span>**4.2.15 Elapsed time per scan**

| Header name     | Elapsed time per scan                       |                                                                                 |  |                                |  |
|-----------------|---------------------------------------------|---------------------------------------------------------------------------------|--|--------------------------------|--|
| Description     |                                             | Duration of the entire scan, based on subtraction Scan Start Time of first host |  |                                |  |
|                 |                                             | scanned from Scan End Time of last host scanned.                                |  |                                |  |
| Source          | nessus                                      | file                                                                            |  | ReportHost/HostProperties/tag/ |  |
|                 | $[@name='HOST_END']$ -                      |                                                                                 |  | ReportHost/HostProperties/tag/ |  |
|                 | [@name='HOST_START']                        |                                                                                 |  |                                |  |
| Post-processing | Elapsed time returned in format HH: MM: SS. |                                                                                 |  |                                |  |
| Column type     | debug, default                              |                                                                                 |  |                                |  |

Table 47: Elapsed time per scan - column details

### <span id="page-30-0"></span>**4.2.16 Policy name**

| Header name     | Policy name                                          |
|-----------------|------------------------------------------------------|
| Description     | Policy name selected by user during scan setting up. |
| Source          | nessus file > Policy/policyName                      |
| Post-processing | none                                                 |
| Column type     | debug                                                |

Table 48: Policy name - column details

# <span id="page-30-1"></span>**4.2.17 Login used**

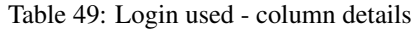

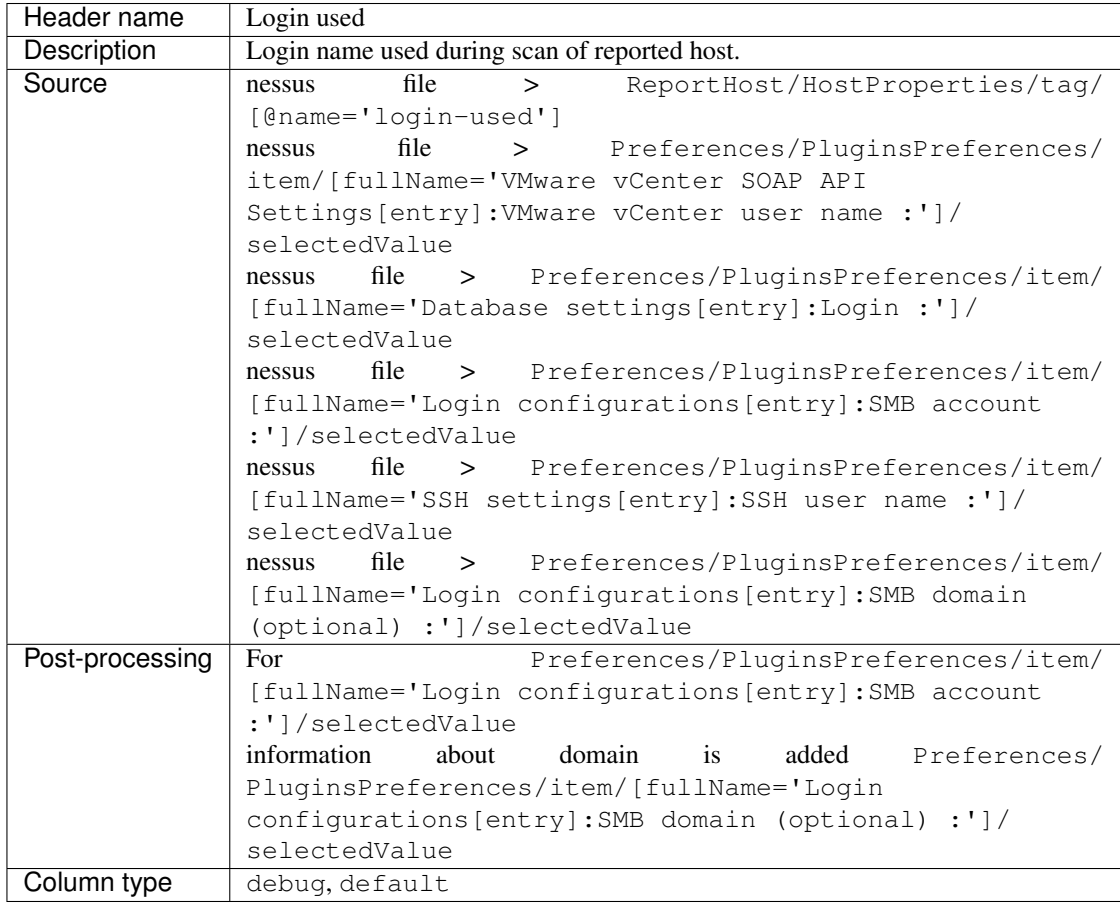

#### <span id="page-31-0"></span>**4.2.18 DB SID**

| Header name     | DB SID                                                |
|-----------------|-------------------------------------------------------|
| Description     | Database SID set by user during scan setting up.      |
| Source          | file > Preferences/PluginsPreferences/item/<br>nessus |
|                 | [fullName='Database settings[entry]:Database SID :']/ |
|                 | selectedValue                                         |
| Post-processing | none                                                  |
| Column type     | debug, default                                        |

Table 50: DB SID - column details

### <span id="page-31-1"></span>**4.2.19 DB port**

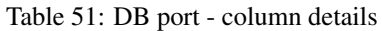

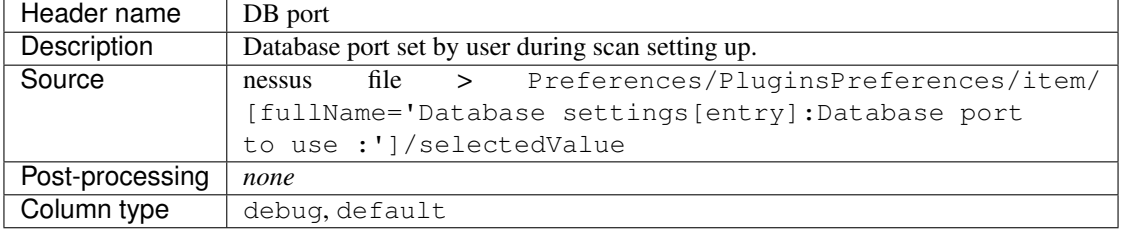

### <span id="page-31-2"></span>**4.2.20 Reverse lookup**

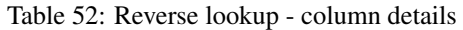

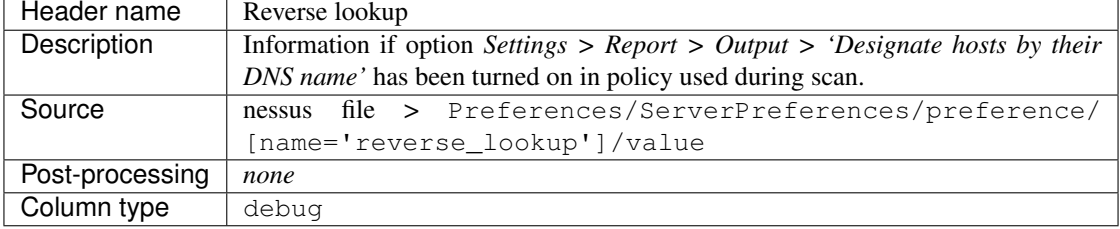

### <span id="page-31-3"></span>**4.2.21 Max hosts**

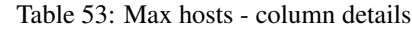

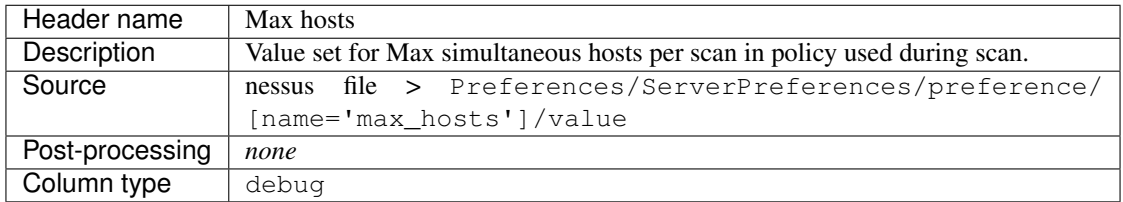

## <span id="page-32-0"></span>**4.2.22 Max checks**

| Header name     | Max checks                                                                 |
|-----------------|----------------------------------------------------------------------------|
| Description     | Value set for Max simultaneous checks per host in policy used during scan. |
| Source          | nessus file > Preferences/ServerPreferences/preference/                    |
|                 | [name='max checks']/value                                                  |
| Post-processing | none                                                                       |
| Column type     | debug                                                                      |

Table 54: Max checks - column details

### <span id="page-32-1"></span>**4.2.23 Network timeout**

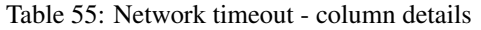

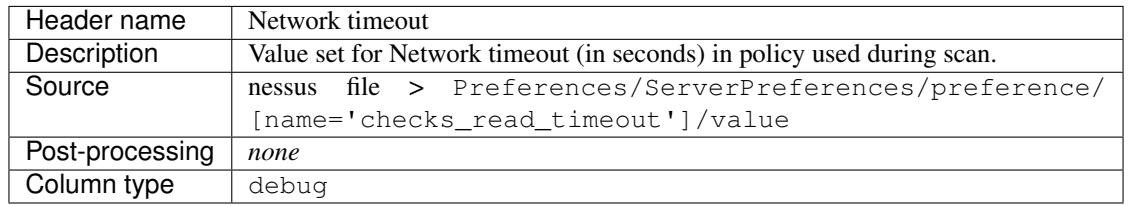

### <span id="page-32-2"></span>**4.2.24 Operating System**

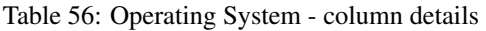

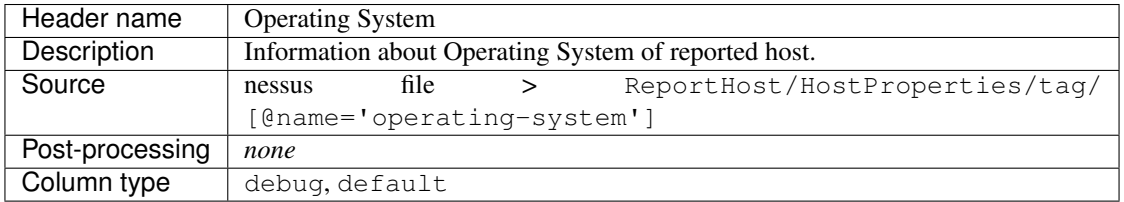

### <span id="page-32-3"></span>**4.2.25 ALL plugins**

Table 57: ALL plugins - column details

| Header name     | ALL plugins                                              |
|-----------------|----------------------------------------------------------|
| Description     | Number of reported plugins for particular reported host. |
| Source          | nessus files > ReportHost/ReportItem                     |
| Post-processing | none                                                     |
| Column type     | debug, default                                           |

### <span id="page-33-0"></span>**4.2.26 Critical plugins**

| Header name     | Critical plugins                                                                   |
|-----------------|------------------------------------------------------------------------------------|
| Description     | Number of reported plugins for particular reported host with Critical Risk Factor. |
| Source          | nessus file > ReportHost/ReportItem/risk_factor/"Critical"                         |
| Post-processing | none                                                                               |
| Column type     | debug, default                                                                     |

Table 58: Critical plugins - column details

### <span id="page-33-1"></span>**4.2.27 High plugins**

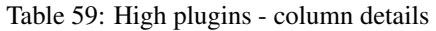

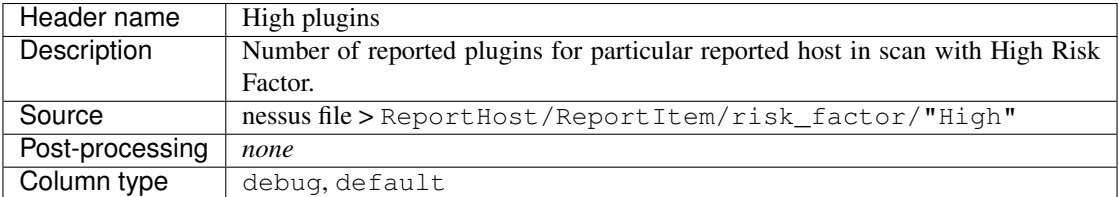

### <span id="page-33-2"></span>**4.2.28 Medium plugins**

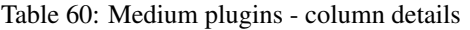

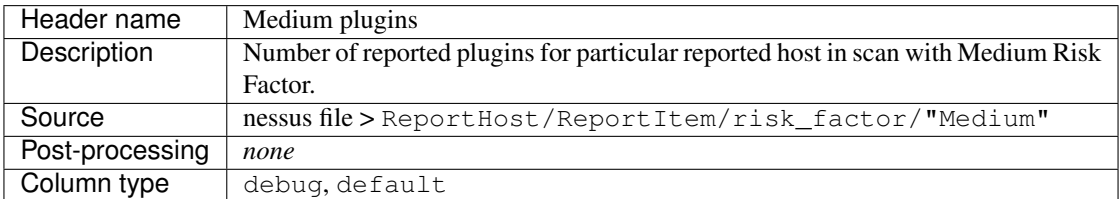

### <span id="page-33-3"></span>**4.2.29 Low plugins**

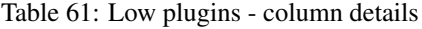

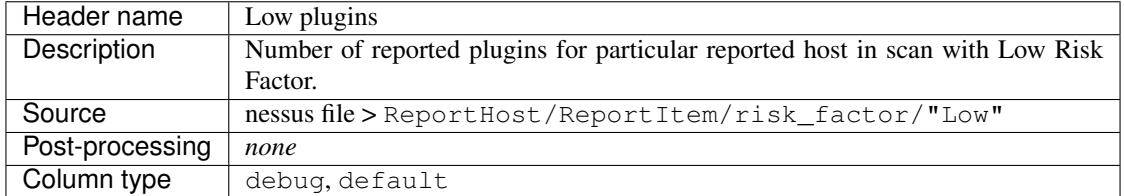

### <span id="page-34-0"></span>**4.2.30 None plugins**

| Header name     | <i>none</i> plugins                                                            |
|-----------------|--------------------------------------------------------------------------------|
| Description     | Number of reported plugins for particular reported host in scan with None Risk |
|                 | Factor.                                                                        |
| Source          | nessus file > ReportHost/ReportItem/risk factor/"None"                         |
| Post-processing | none                                                                           |
| Column type     | debug, default                                                                 |

Table 62: None plugins - column details

### <span id="page-34-1"></span>**4.2.31 ALL compliance**

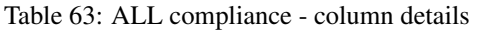

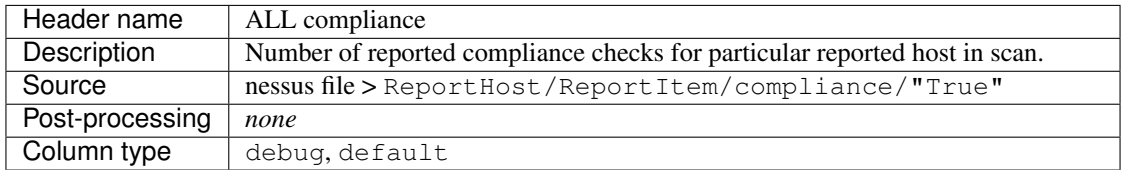

### <span id="page-34-2"></span>**4.2.32 Passed compliance**

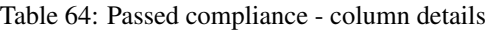

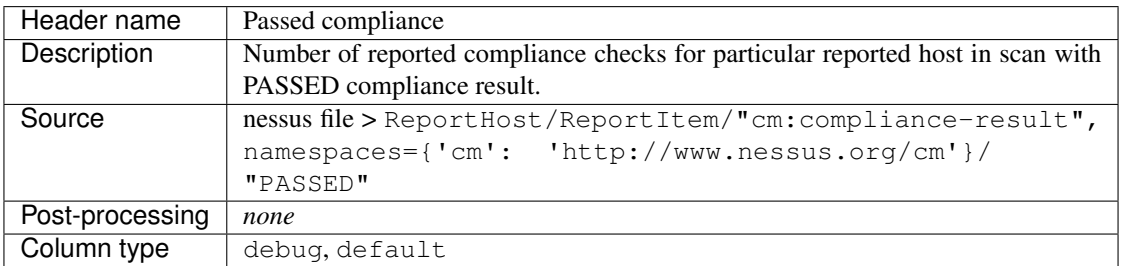

### <span id="page-34-3"></span>**4.2.33 Failed compliance**

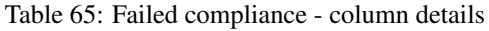

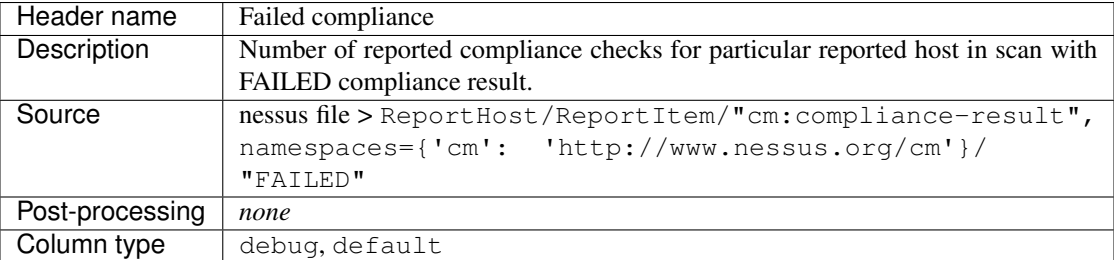

### <span id="page-35-0"></span>**4.2.34 Warning compliance**

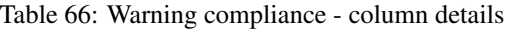

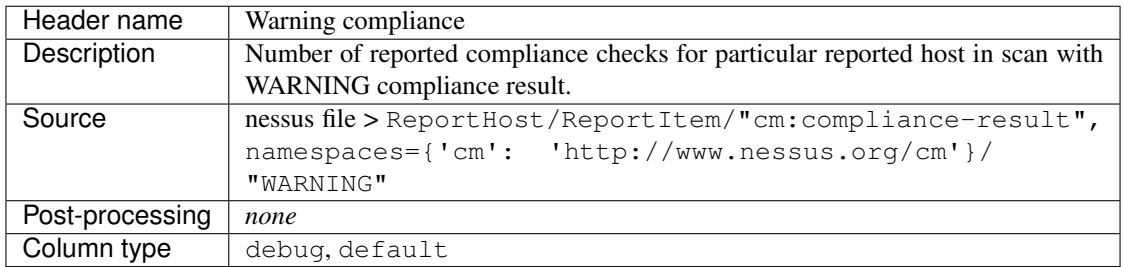

### <span id="page-35-1"></span>**4.2.35 10180: Ping to remote host**

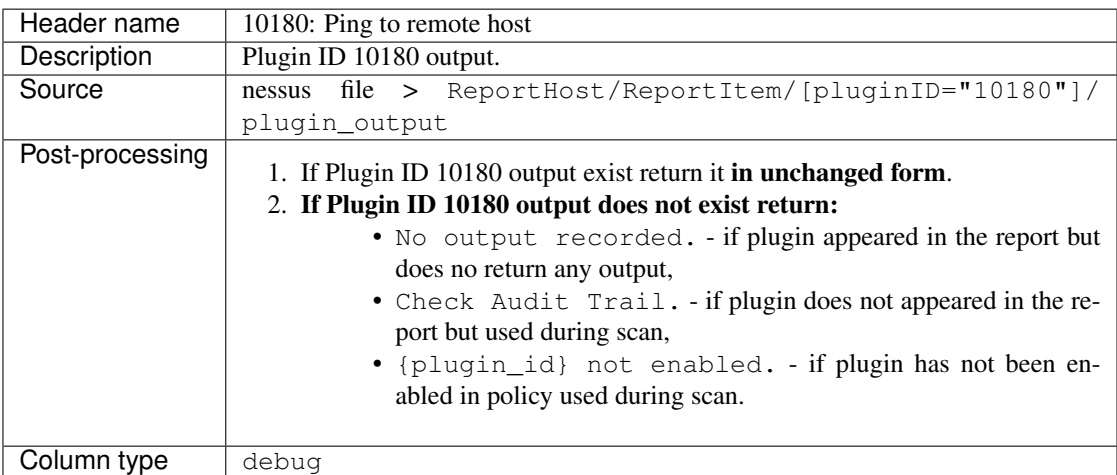

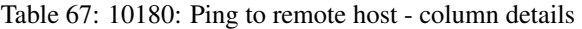

#### See also:

### <span id="page-36-0"></span>**4.2.36 10287: Traceroute Information**

| Header name     | 10287: Traceroute Information                                                                                                    |
|-----------------|----------------------------------------------------------------------------------------------------|
| Description     | Plugin ID 10287 output.                                                                                                    |
| Source          | file > ReportHost/ReportItem/[pluginID="10287"]/<br>nessus                                                                                                    |
|                 | plugin output                                                                                                    |
| Post-processing | 1. If Plugin ID 10287 output exist return it <b>in unchanged form</b> .<br>2. If Plugin ID 10287 output does not exist return:<br>• No output recorded. - if plugin appeared in the report but<br>does no return any output,<br>• Check Audit Trail. - if plugin does not appeared in the re-<br>port but used during scan,<br>• {plugin_id} not enabled. - if plugin has not been en-<br>abled in policy used during scan. |
| Column type     | debug                                                                                                    |

Table 68: 10287: Traceroute Information - column details

#### See also:

Read more about this plugin on Tenable website <https://www.tenable.com/plugins/nessus/10287>

### <span id="page-36-1"></span>**4.2.37 11936: OS Identification**

| Header name     | 11936: OS Identification                                                                                                    |
|-----------------|----------------------------------------------------------------------------------------------------|
| Description     | Plugin ID 11936 output.                                                                                                    |
| Source          | nessus file > ReportHost/ReportItem/[pluginID="11936"]/                                                                                                    |
|                 | plugin output                                                                                                    |
| Post-processing | 1. If Plugin ID 11936 output exist return it in unchanged form.<br>2. If Plugin ID 11936 output does not exist return:<br>• No output recorded. - if plugin appeared in the report but<br>does no return any output,<br>• Check Audit Trail. - if plugin does not appeared in the re-<br>port but used during scan,<br>• {plugin_id} not enabled. - if plugin has not been en-<br>abled in policy used during scan. |
| Column type     | debug                                                                                                    |

Table 69: 11936: OS Identification - column details

#### See also:

### <span id="page-37-0"></span>**4.2.38 45590: Common Platform Enumeration (CPE)**

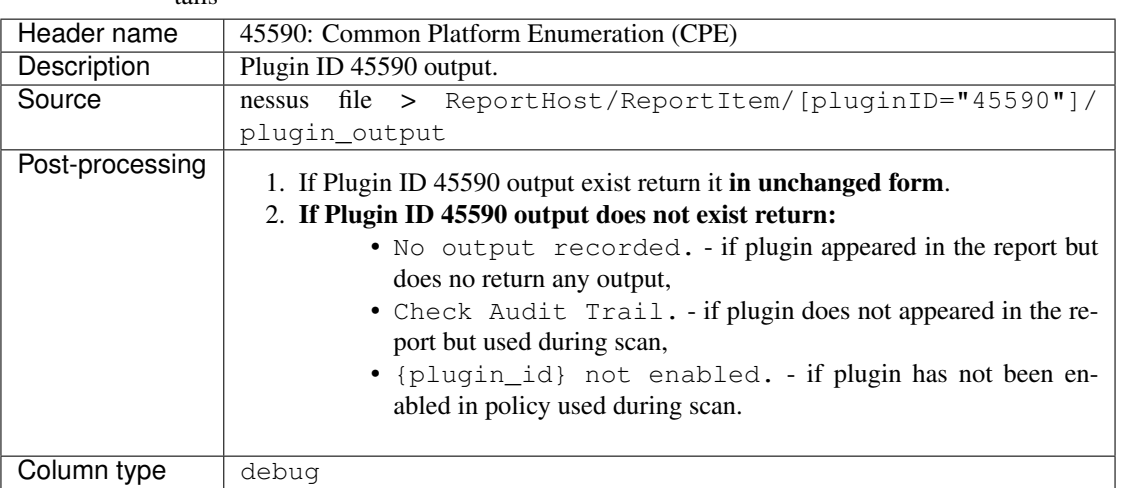

Table 70: 45590: Common Platform Enumeration (CPE) - column details

#### See also:

Read more about this plugin on Tenable website <https://www.tenable.com/plugins/nessus/45590>

#### <span id="page-37-1"></span>**4.2.39 54615: Device Type**

| Header name     | 54615: Device Type                                                                                                    |
|-----------------|----------------------------------------------------------------------------------------------------|
| Description     | Plugin ID 54615 output.                                                                                                    |
| Source          | file > ReportHost/ReportItem/[pluginID="54615"]/<br>nessus                                                                                                    |
|                 | plugin output                                                                                                    |
| Post-processing | 1. If Plugin ID 54615 output exist return it <b>in unchanged form</b> .<br>2. If Plugin ID 54615 output does not exist return:<br>• No output recorded. - if plugin appeared in the report but<br>does no return any output,<br>• Check Audit Trail. - if plugin does not appeared in the re-<br>port but used during scan.<br>• {plugin_id} not enabled. - if plugin has not been en-<br>abled in policy used during scan. |
| Column type     | debug                                                                                                    |

Table 71: 54615: Device Type - column details

#### See also:

### <span id="page-38-0"></span>**4.2.40 21745: Authentication Failure - Local Checks Not Run**

| Header name     | 21745: Authentication Failure - Local Checks Not Run                                                                                                    |  |  |
|-----------------|----------------------------------------------------------------------------------------------------|--|--|
| Description     | Plugin ID 21745 output.                                                                                                    |  |  |
| Source          | file > ReportHost/ReportItem/[pluginID="21745"]/<br>nessus                                                                                                    |  |  |
|                 | plugin output                                                                                                    |  |  |
| Post-processing | 1. If Plugin ID 21745 output exist return it <b>in unchanged form</b> .<br>2. If Plugin ID 21745 output does not exist return:<br>. No output recorded. - if plugin appeared in the report but<br>does no return any output,<br>• Check Audit Trail. - if plugin does not appeared in the re-<br>port but used during scan,<br>• {plugin_id} not enabled. - if plugin has not been en-<br>abled in policy used during scan. |  |  |
| Column type     | debug                                                                                                    |  |  |

Table 72: 21745: Authentication Failure - Local Checks Not Run - column details

#### See also:

Read more about this plugin on Tenable website <https://www.tenable.com/plugins/nessus/21745>

### <span id="page-38-1"></span>**4.2.41 12634: Authenticated Check : OS Name and Installed Package Enumeration**

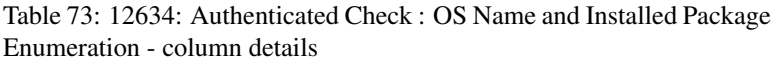

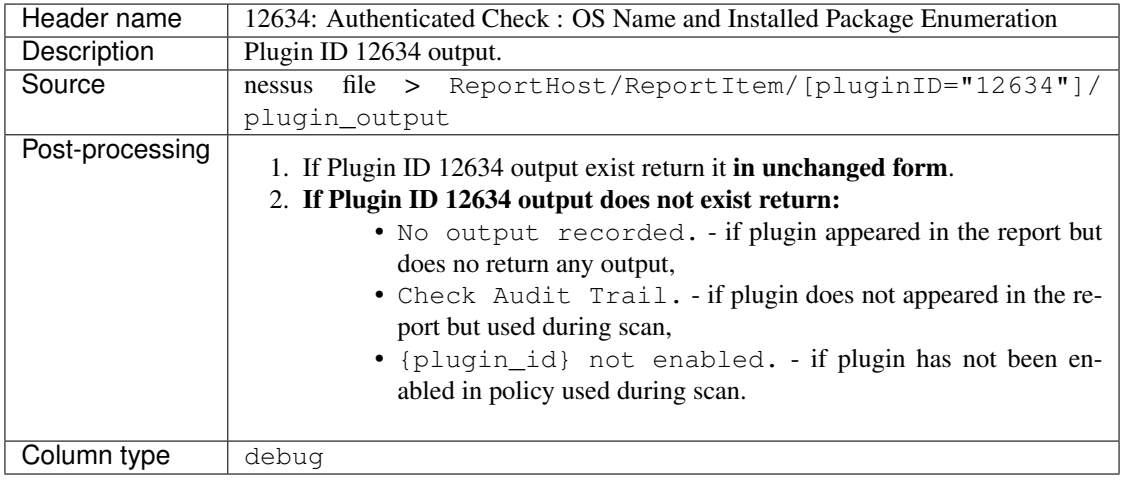

#### See also:

#### <span id="page-39-0"></span>**4.2.42 110385: Authentication Success Insufficient Access**

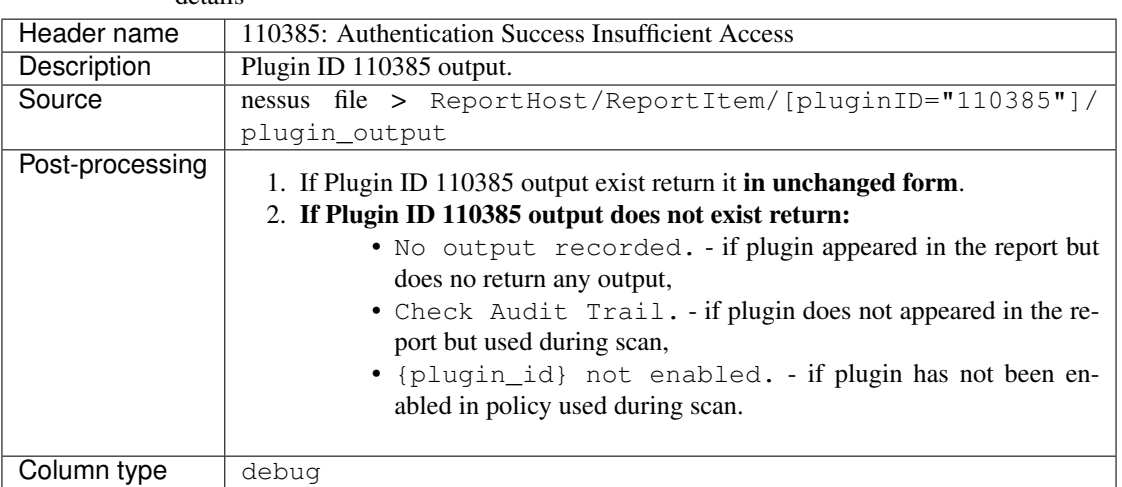

Table 74: 110385: Authentication Success Insufficient Access - column details

#### See also:

Read more about this plugin on Tenable website <https://www.tenable.com/plugins/nessus/110385>

#### <span id="page-39-1"></span>**4.2.43 102094: SSH Commands Require Privilege Escalation**

Table 75: 102094: SSH Commands Require Privilege Escalation - column details

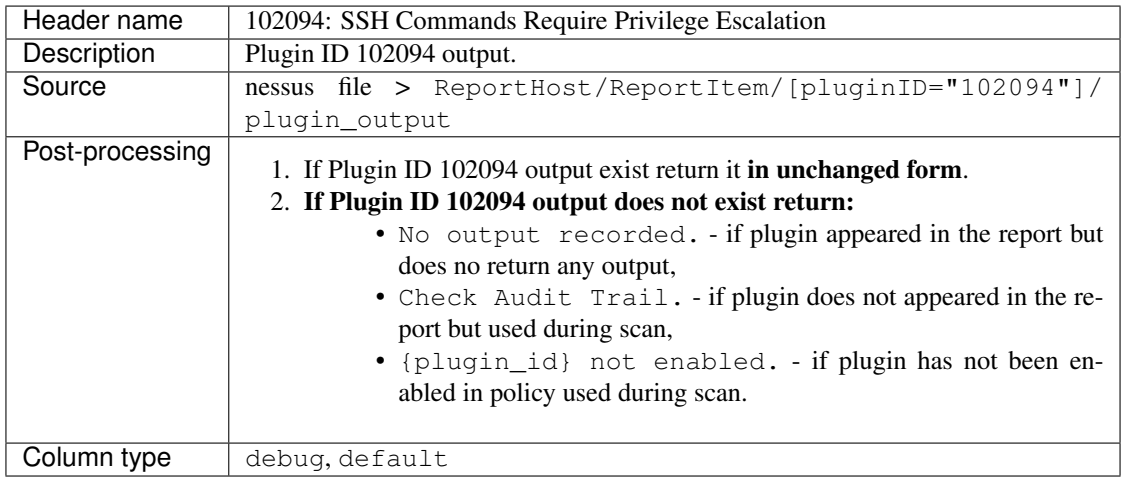

#### See also:

### <span id="page-40-0"></span>**4.2.44 10394: Microsoft Windows SMB Log In Possible**

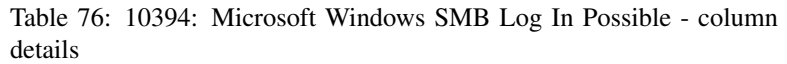

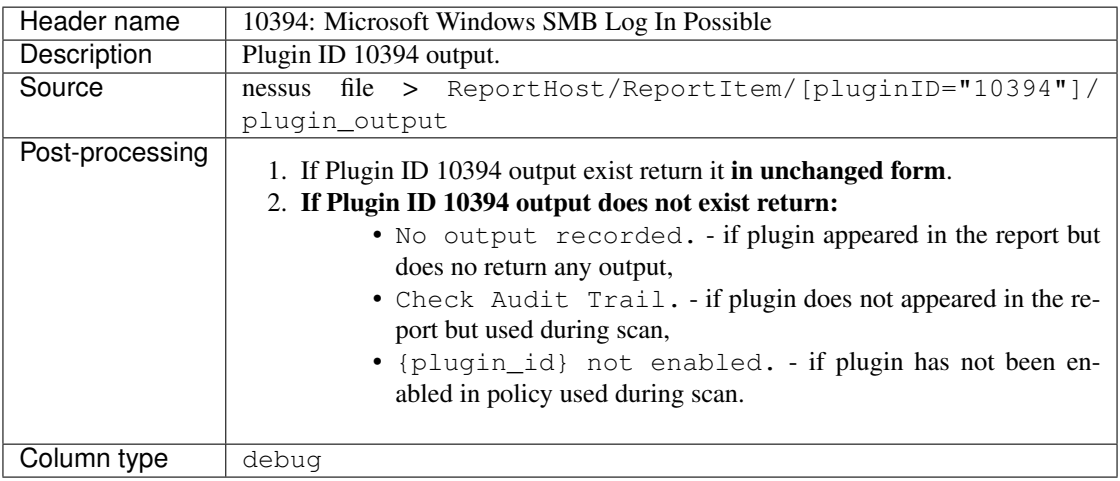

#### See also:

Read more about this plugin on Tenable website <https://www.tenable.com/plugins/nessus/10394>

#### <span id="page-40-1"></span>**4.2.45 24786: Nessus Windows Scan Not Performed with Admin Privileges**

Table 77: 24786: Nessus Windows Scan Not Performed with Admin Privileges - column details

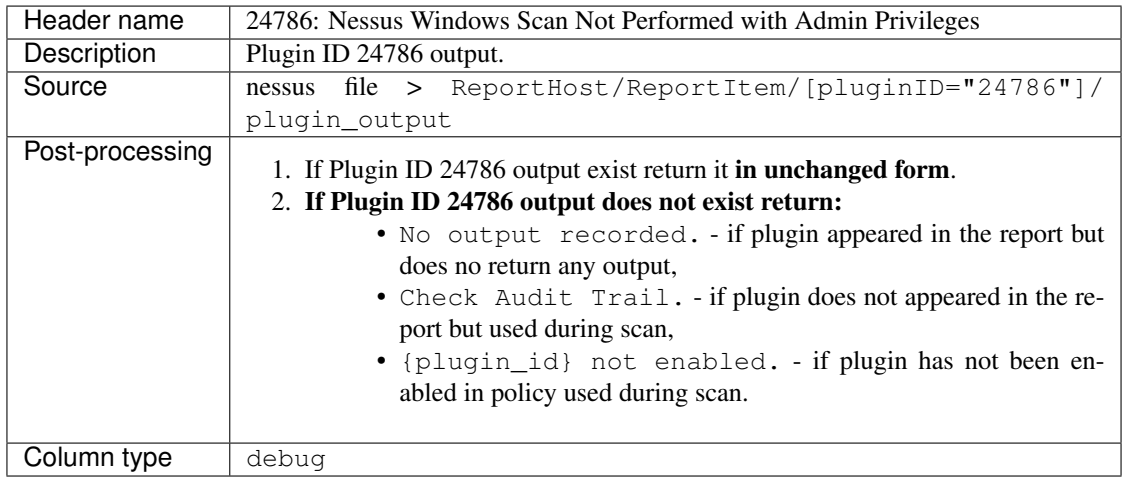

#### See also:

#### <span id="page-41-0"></span>**4.2.46 24269: Windows Management Instrumentation (WMI) Available**

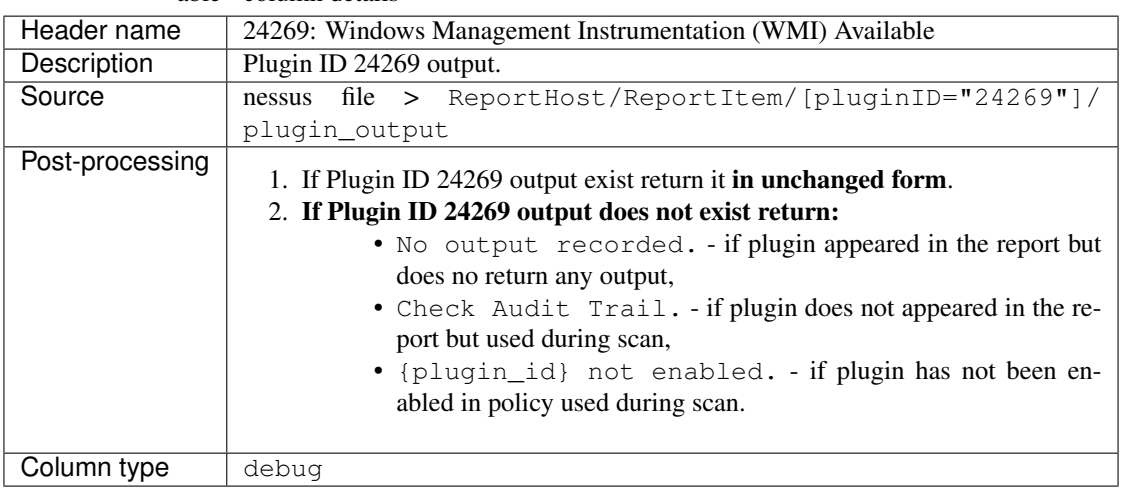

Table 78: 24269: Windows Management Instrumentation (WMI) Available - column details

#### See also:

Read more about this plugin on Tenable website <https://www.tenable.com/plugins/nessus/24269>

#### <span id="page-41-1"></span>**4.2.47 11011: Microsoft Windows SMB Service Detection**

Table 79: 11011: Microsoft Windows SMB Service Detection - column details

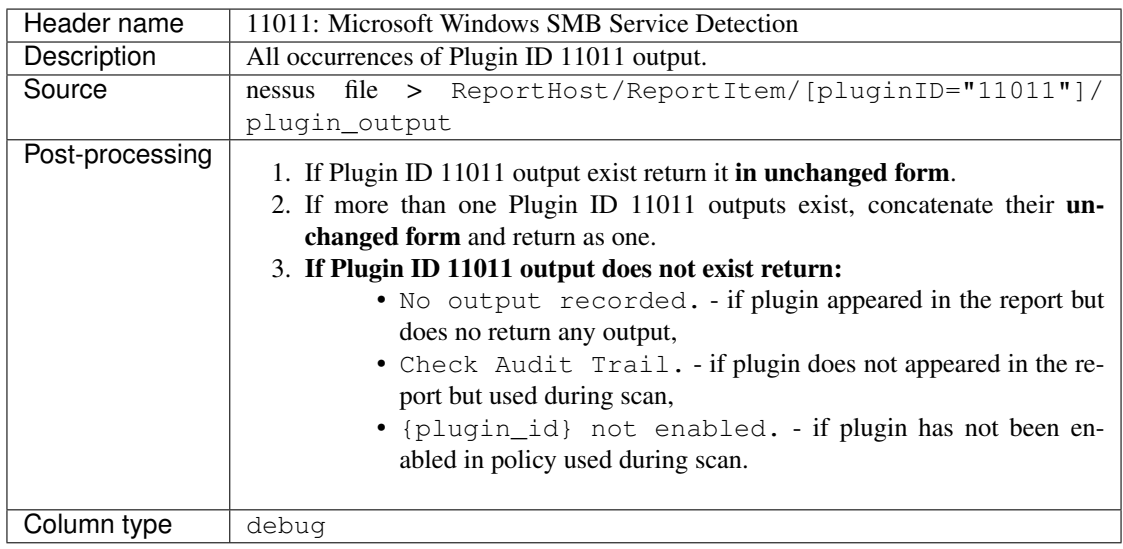

#### See also:

### <span id="page-42-0"></span>**4.2.48 10400: Microsoft Windows SMB Registry Remotely Accessible**

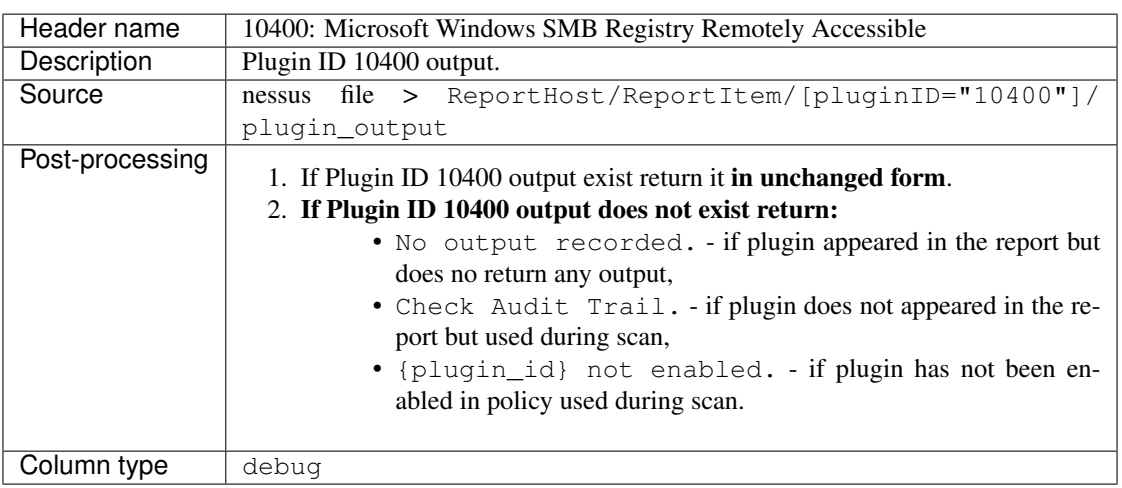

Table 80: 10400: Microsoft Windows SMB Registry Remotely Accessible - column details

#### See also:

Read more about this plugin on Tenable website <https://www.tenable.com/plugins/nessus/10400>

#### <span id="page-42-1"></span>**4.2.49 26917: Microsoft Windows SMB Registry : Nessus Cannot Access the Windows Registry**

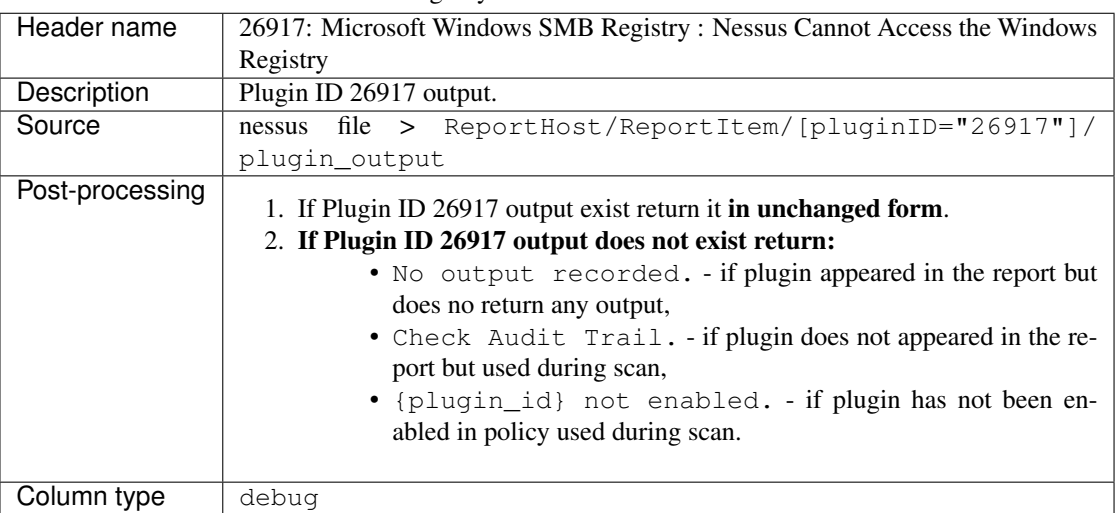

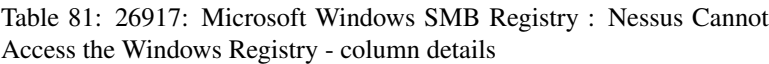

#### See also:

#### <span id="page-43-0"></span>**4.2.50 42897: SMB Registry : Start the Registry Service during the scan (WMI)**

| Header name     | 42897: SMB Registry: Start the Registry Service during the scan (WMI)                                                                                                    |  |  |  |
|-----------------|----------------------------------------------------------------------------------------------------|--|--|--|
| Description     | Plugin ID 42897 output.                                                                                                    |  |  |  |
| Source          | file > ReportHost/ReportItem/[pluginID="42897"]/<br>nessus                                                                                                    |  |  |  |
|                 | plugin output                                                                                                    |  |  |  |
| Post-processing | 1. If Plugin ID 42897 output exist return it <b>in unchanged form</b> .<br>2. If Plugin ID 42897 output does not exist return:<br>• No output recorded. - if plugin appeared in the report but<br>does no return any output,<br>• Check Audit Trail. - if plugin does not appeared in the re-<br>port but used during scan,<br>• {plugin_id} not enabled. - if plugin has not been en-<br>abled in policy used during scan. |  |  |  |
| Column type     | debug                                                                                                    |  |  |  |

Table 82: 42897: SMB Registry : Start the Registry Service during the scan (WMI) - column details

#### See also:

Read more about this plugin on Tenable website <https://www.tenable.com/plugins/nessus/42897>

#### <span id="page-43-1"></span>**4.2.51 20811: Microsoft Windows Installed Software Enumeration (credentialed check)**

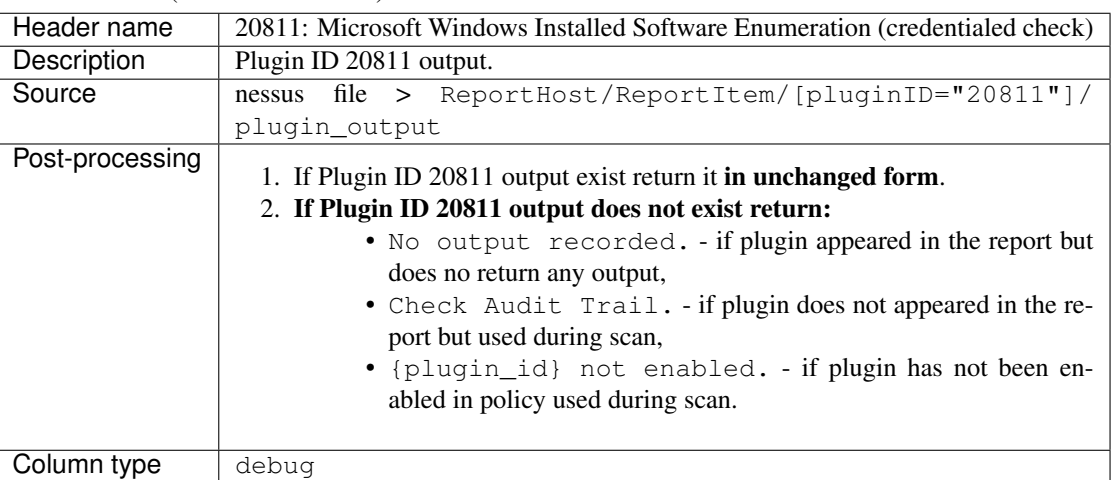

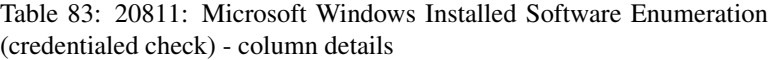

#### See also:

### <span id="page-44-0"></span>**4.2.52 91825: Oracle DB Login Possible**

| Header name     | 91825: Oracle DB Login Possible                                                                                                    |  |  |  |
|-----------------|----------------------------------------------------------------------------------------------------|--|--|--|
| Description     | Plugin ID 91825 output.                                                                                                    |  |  |  |
| Source          | nessus file > ReportHost/ReportItem/[pluginID="91825"]/                                                                                                    |  |  |  |
|                 | plugin output                                                                                                    |  |  |  |
| Post-processing | 1. If Plugin ID 91825 output exist return it in unchanged form.<br>2. If Plugin ID 91825 output does not exist return:<br>• No output recorded. - if plugin appeared in the report but<br>does no return any output,<br>• Check Audit Trail. - if plugin does not appeared in the re-<br>port but used during scan.<br>• {plugin_id} not enabled. - if plugin has not been en-<br>abled in policy used during scan. |  |  |  |
| Column type     | debug                                                                                                    |  |  |  |

Table 84: 91825: Oracle DB Login Possible - column details

#### See also:

Read more about this plugin on Tenable website <https://www.tenable.com/plugins/nessus/91825>

### <span id="page-44-1"></span>**4.2.53 91827: Microsoft SQL Server Login Possible**

| Header name     | 91827: Microsoft SQL Server Login Possible                                                                                                    |  |  |
|-----------------|----------------------------------------------------------------------------------------------------|--|--|
| Description     | Plugin ID 91827 output.                                                                                                    |  |  |
| Source          | file > ReportHost/ReportItem/[pluginID="91827"]/<br>nessus                                                                                                    |  |  |
|                 | plugin output                                                                                                    |  |  |
| Post-processing | 1. If Plugin ID 91827 output exist return it <b>in unchanged form</b> .<br>2. If Plugin ID 91827 output does not exist return:<br>• No output recorded. - if plugin appeared in the report but<br>does no return any output,<br>• Check Audit Trail. - if plugin does not appeared in the re-<br>port but used during scan.<br>• {plugin_id} not enabled. - if plugin has not been en-<br>abled in policy used during scan. |  |  |
| Column type     | debua                                                                                                    |  |  |

Table 85: 91827: Microsoft SQL Server Login Possible - column details

#### See also:

#### <span id="page-45-0"></span>**4.2.54 47864: Cisco IOS Version**

Table 86: 47864: Cisco IOS Version - column details

| Header name     | 47864: Cisco IOS Version                                                                                                    |  |  |  |
|-----------------|----------------------------------------------------------------------------------------------------|--|--|--|
| Description     | Plugin ID 47864 output.                                                                                                    |  |  |  |
| Source          | nessus file > ReportHost/ReportItem/[pluginID="47864"]/                                                                                                    |  |  |  |
|                 | plugin output                                                                                                    |  |  |  |
| Post-processing | 1. If Plugin ID 47864 output exist return it <b>in unchanged form</b> .<br>2. If Plugin ID 47864 output does not exist return:<br>• No output recorded. - if plugin appeared in the report but<br>does no return any output,<br>• Check Audit Trail. - if plugin does not appeared in the re-<br>port but used during scan,<br>• {plugin id} not enabled. - if plugin has not been en-<br>abled in policy used during scan. |  |  |  |
| Column type     | debug                                                                                                    |  |  |  |

#### See also:

Read more about this plugin on Tenable website <https://www.tenable.com/plugins/nessus/47864>

### <span id="page-45-1"></span>**4.2.55 67217: Cisco IOS XE Version**

| Header name     | 67217: Cisco IOS XE Version                                                                                                    |  |  |  |
|-----------------|----------------------------------------------------------------------------------------------------|--|--|--|
| Description     | Plugin ID 67217 output.                                                                                                    |  |  |  |
| Source          | $file$ > ReportHost/ReportItem/[pluginID="67217"]/<br>nessus                                                                                                    |  |  |  |
|                 | plugin output                                                                                                    |  |  |  |
| Post-processing | 1. If Plugin ID 67217 output exist return it <b>in unchanged form</b> .<br>2. If Plugin ID 67217 output does not exist return:<br>• No output recorded. - if plugin appeared in the report but<br>does no return any output,<br>• Check Audit Trail. - if plugin does not appeared in the re-<br>port but used during scan,<br>• {plugin_id} not enabled. - if plugin has not been en-<br>abled in policy used during scan. |  |  |  |
| Column type     | debug                                                                                                    |  |  |  |

Table 87: 67217: Cisco IOS XE Version - column details

#### See also:

Read more about this plugin on Tenable website <https://www.tenable.com/plugins/nessus/67217>

# <span id="page-45-2"></span>**4.3 Vulnerabilities section**

Here you will find all details about data visible in target file in *Vulnerabilities* section.

| Header name     | Column name.                                                              |  |  |
|-----------------|---------------------------------------------------------------------------|--|--|
| Description     | Short description for particular data.                                    |  |  |
| Source          | Information about exact source from where data is being taken.            |  |  |
| Post-processing | Information how the gathered data is processed, if post-processed at all. |  |  |
| Column type     | default - column always appears in report.                                |  |  |
|                 | debug - column appears in report only if add debug data option has been   |  |  |
|                 | enabled.                                                                  |  |  |

Table 88: Column details explanation

Note: Some of the columns are visible only if you use add debug data option for analysis (see *[Settings details](#page-10-0)* to adhere more information about this option). For all of these columns you will find below information Column type : debug.

### <span id="page-46-0"></span>**4.3.1 Nessus scanner IP**

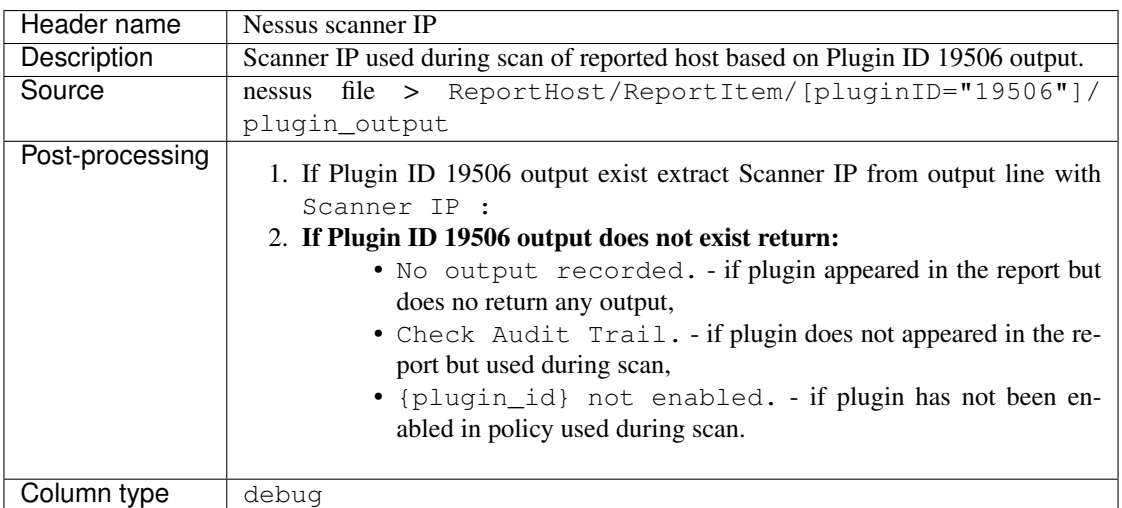

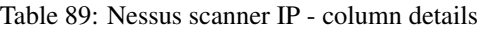

#### See also:

Read more about plugin which source for this column on Tenable website [https://www.tenable.com/plugins/nessus/](https://www.tenable.com/plugins/nessus/19506) [19506](https://www.tenable.com/plugins/nessus/19506)

#### <span id="page-46-1"></span>**4.3.2 Nessus scan name**

| Header name     | Nessus scan name                                |
|-----------------|-------------------------------------------------|
| Description     | Scan name given by user during scan setting up. |
| Source          | nessus file > $Report/name$                     |
| Post-processing | none                                            |
| Column type     | debug                                           |

Table 90: Nessus scan name - column details

### <span id="page-47-0"></span>**4.3.3 Nessus file name**

| Header name     | Nessus file name                                       |
|-----------------|--------------------------------------------------------|
| Description     | Nessus file name assigned during the file downloading. |
| Source          | nessus file                                            |
| Post-processing | Absolute path of the given file.                       |
| Column type     | debug                                                  |

Table 91: Nessus file name - column details

### <span id="page-47-1"></span>**4.3.4 Target**

Table 92: Target - column details

| Header name     | Target                                                                       |
|-----------------|------------------------------------------------------------------------------|
| Description     | Name of reported host. This can be either IP or FQDN, depending on this what |
|                 | has been given as target.                                                    |
| Source          | $nessus file > ReportHost/[@name='name']$                                    |
| Post-processing | none                                                                         |
| Column type     | debug, default                                                               |

#### <span id="page-47-2"></span>**4.3.5 Hostname**

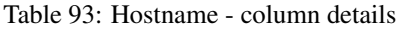

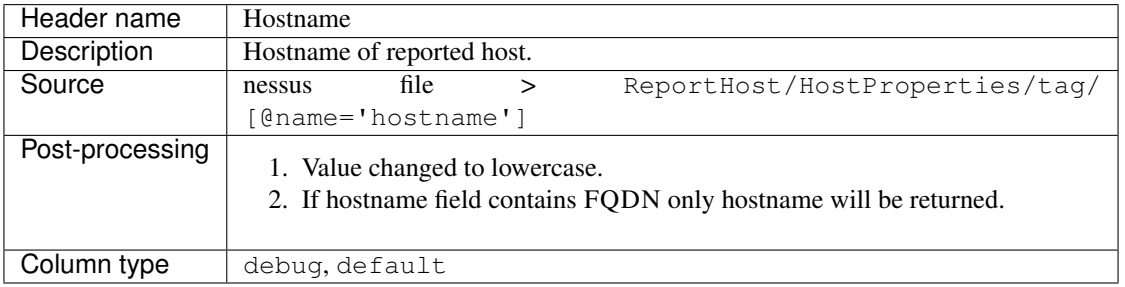

### <span id="page-47-3"></span>**4.3.6 FQDN**

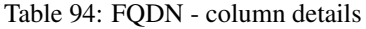

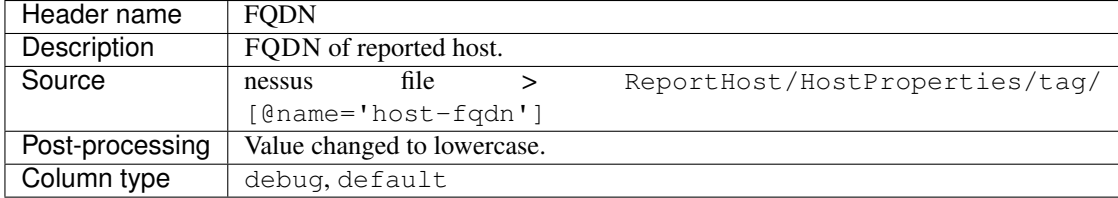

#### <span id="page-48-0"></span>**4.3.7 IP**

| Header name     | <b>IP</b>            |      |  |                                |
|-----------------|----------------------|------|--|--------------------------------|
| Description     | IP of reported host. |      |  |                                |
| Source          | nessus               | file |  | ReportHost/HostProperties/tag/ |
|                 | $[0$ name='host-ip'] |      |  |                                |
| Post-processing | none                 |      |  |                                |
| Column type     | debug, default       |      |  |                                |

Table 95: IP - column details

### <span id="page-48-1"></span>**4.3.8 Scanned**

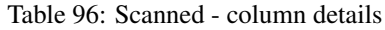

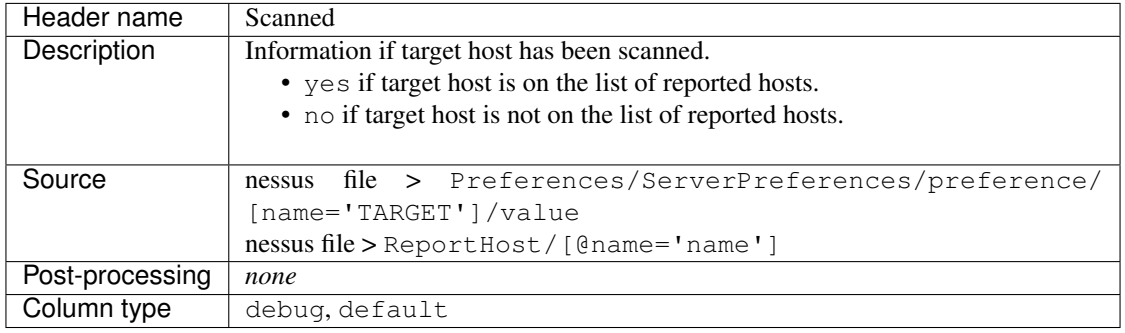

### <span id="page-48-2"></span>**4.3.9 Credentialed checks**

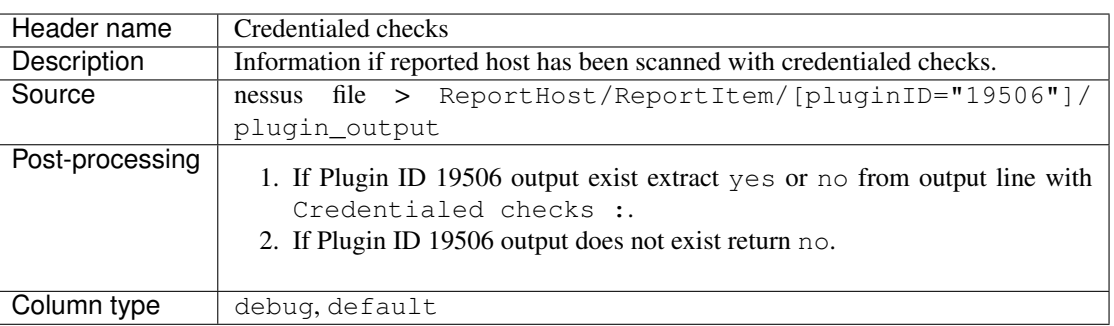

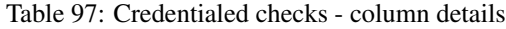

#### See also:

#### <span id="page-49-0"></span>**4.3.10 Policy name**

| Header name     | Policy name                                          |  |  |  |
|-----------------|------------------------------------------------------|--|--|--|
| Description     | Policy name selected by user during scan setting up. |  |  |  |
| Source          | nessus file > Policy/policyName                      |  |  |  |
| Post-processing | none                                                 |  |  |  |
| Column type     | debug                                                |  |  |  |

Table 98: Policy name - column details

#### <span id="page-49-1"></span>**4.3.11 Protocol**

Table 99: Protocol - column details

| Header name     | Protocol                                        |
|-----------------|-------------------------------------------------|
| Description     | Exact protocol type returned by Nessus.         |
| Source          | nessus file > ReportHost/ReportItem/[@protocol] |
| Post-processing | none                                            |
| Column type     | debug, default                                  |

#### <span id="page-49-2"></span>**4.3.12 Service Name**

#### Table 100: Service Name - column details

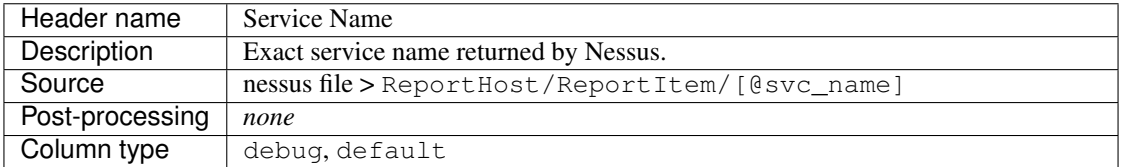

### <span id="page-49-3"></span>**4.3.13 Port**

Table 101: Port - column details

| Header name     | Port                                        |
|-----------------|---------------------------------------------|
| Description     | Exact port returned by Nessus.              |
| Source          | nessus file > ReportHost/ReportItem/[@port] |
| Post-processing | none                                        |
| Column type     | debug, default                              |

### <span id="page-49-4"></span>**4.3.14 Plugin ID**

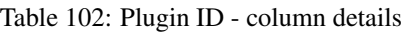

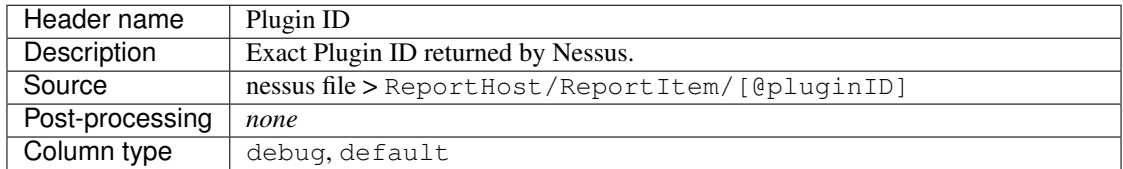

#### <span id="page-50-0"></span>**4.3.15 Plugin name**

| Header name     | Plugin name                                       |
|-----------------|---------------------------------------------------|
| Description     | Exact Plugin Name returned by Nessus.             |
| Source          | nessus file > ReportHost/ReportItem/[@pluginName] |
| Post-processing | none                                              |
| Column type     | debug, default                                    |

Table 103: Plugin name - column details

#### <span id="page-50-1"></span>**4.3.16 Plugin type**

Table 104: Plugin type - column details

| Header name     | Plugin type                                     |
|-----------------|-------------------------------------------------|
| Description     | Exact Plugin type returned by Nessus.           |
| Source          | nessus file > ReportHost/ReportItem/plugin_type |
| Post-processing | none                                            |
| Column type     | debug, default                                  |

#### <span id="page-50-2"></span>**4.3.17 Risk Factor**

Table 105: Risk Factor - column details

| Header name     | Risk Factor                                     |
|-----------------|-------------------------------------------------|
| Description     | Exact Plugin Risk Factor returned by Nessus.    |
| Source          | nessus file > ReportHost/ReportItem/risk_factor |
| Post-processing | none                                            |
| Column type     | debug, default                                  |

### <span id="page-50-3"></span>**4.3.18 Plugin family**

Table 106: Plugin family - column details

| Header name     | Plugin family                                       |
|-----------------|-----------------------------------------------------|
| Description     | Exact Plugin Family returned by Nessus.             |
| Source          | nessus file > ReportHost/ReportItem/[@pluginFamily] |
| Post-processing | none                                                |
| Column type     | debug, default                                      |

### <span id="page-50-4"></span>**4.3.19 Plugin file name**

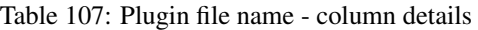

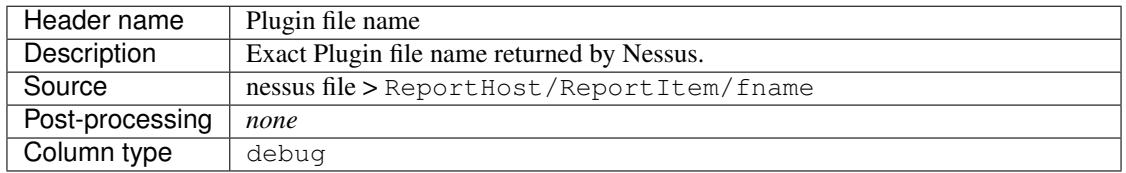

#### <span id="page-51-0"></span>**4.3.20 Plugin version**

| Header name     | Plugin version                                     |
|-----------------|----------------------------------------------------|
| Description     | Exact Plugin version returned by Nessus.           |
| Source          | nessus file > ReportHost/ReportItem/script_version |
| Post-processing | none                                               |
| Column type     | debug, default                                     |

Table 108: Plugin version - column details

### <span id="page-51-1"></span>**4.3.21 Plugin publication date**

Table 109: Plugin publication date - column details

| Header name     | Plugin publication date                                     |  |
|-----------------|-------------------------------------------------------------|--|
| Description     | Exact Plugin publication date returned by Nessus.           |  |
| Source          | nessus file > ReportHost/ReportItem/plugin_publication_date |  |
| Post-processing | Return in format $yyyy-mm-dd$ .                             |  |
| Column type     | debug, default                                              |  |

### <span id="page-51-2"></span>**4.3.22 Plugin modification date**

Table 110: Plugin modification date - column details

| Header name     | Plugin modification date                           |      |  |                        |
|-----------------|----------------------------------------------------|------|--|------------------------|
| Description     | Exact Plugin modification date returned by Nessus. |      |  |                        |
| Source          | nessus                                             | file |  | ReportHost/ReportItem/ |
|                 | plugin_modification_date                           |      |  |                        |
| Post-processing | Return in format yyyy-mm-dd.                       |      |  |                        |
| Column type     | debug, default                                     |      |  |                        |

### <span id="page-51-3"></span>**4.3.23 Plugin description**

Table 111: Plugin description - column details

| Header name     | Plugin description                              |
|-----------------|-------------------------------------------------|
| Description     | Exact Plugin description returned by Nessus.    |
| Source          | nessus file > ReportHost/ReportItem/description |
| Post-processing | none                                            |
| Column type     | debug, default                                  |

#### <span id="page-52-0"></span>**4.3.24 Solution**

| Header name     | <b>Solution</b>                              |
|-----------------|----------------------------------------------|
| Description     | Exact Plugin solution returned by Nessus.    |
| Source          | nessus file > ReportHost/ReportItem/solution |
| Post-processing | none                                         |
| Column type     | debug, default                               |

Table 112: Solution - column details

### <span id="page-52-1"></span>**4.3.25 Plugin output**

Table 113: Plugin output - column details

| Header name     | Plugin output                                     |
|-----------------|---------------------------------------------------|
| Description     | Exact Plugin output returned by Nessus.           |
| Source          | nessus file > ReportHost/ReportItem/plugin_output |
| Post-processing | none                                              |
| Column type     | debug, default                                    |

### <span id="page-52-2"></span>**4.3.26 CVE counter**

Table 114: CVE counter - column details

| Header name     | CVE counter                                                                 |  |  |  |
|-----------------|-----------------------------------------------------------------------------|--|--|--|
| Description     | Number of CVE (Common Vulnerabilities and Exposures) assigned to particular |  |  |  |
|                 | Plugin returned by Nessus.                                                  |  |  |  |
| Source          | nessus file > ReportHost/ReportItem/cve                                     |  |  |  |
| Post-processing | none                                                                        |  |  |  |
| Column type     | debug, default                                                              |  |  |  |

### <span id="page-52-3"></span>**4.3.27 CVE number**

Table 115: CVE number - column details

| Header name     | CVE number                                                    |  |  |
|-----------------|---------------------------------------------------------------|--|--|
| Description     | List of CVE assigned to particular Plugin returned by Nessus. |  |  |
| Source          | nessus file > ReportHost/ReportItem/cve                       |  |  |
| Post-processing | none                                                          |  |  |
| Column type     | debug, default                                                |  |  |

### <span id="page-53-0"></span>**4.3.28 Exploit available**

Table 116: Exploit available - column details

| Header name     | Exploit available                                     |  |  |
|-----------------|-------------------------------------------------------|--|--|
| Description     | Information if Exploit is available.                  |  |  |
| Source          | nessus file > ReportHost/ReportItem/exploit_available |  |  |
| Post-processing | none                                                  |  |  |
| Column type     | debug, default                                        |  |  |

#### <span id="page-53-1"></span>**4.3.29 Exploit code maturity**

Table 117: Exploit code maturity - column details

| Header name     | Exploit code maturity                                     |  |  |
|-----------------|-----------------------------------------------------------|--|--|
| Description     | Information about Exploit code maturity.                  |  |  |
| Source          | nessus file > ReportHost/ReportItem/exploit_code_maturity |  |  |
| Post-processing | none                                                      |  |  |
| Column type     | debug, default                                            |  |  |

#### <span id="page-53-2"></span>**4.3.30 Exploit framework metasploit**

Table 118: Exploit framework metasploit - column details

| Header name     | Exploit framework metasploit                    |  |  |  |  |
|-----------------|-------------------------------------------------|--|--|--|--|
| Description     | Information about Exploit framework metasploit. |  |  |  |  |
| Source          | ReportHost/ReportItem/<br>file<br>nessus        |  |  |  |  |
|                 | exploit framework metasploit                    |  |  |  |  |
| Post-processing | none                                            |  |  |  |  |
| Column type     | debug, default                                  |  |  |  |  |

### <span id="page-53-3"></span>**4.3.31 Exploitability ease**

Table 119: Exploitability ease - column details

| Header name     | Exploitability ease                                     |  |  |
|-----------------|---------------------------------------------------------|--|--|
| Description     | Information if Exploitability is ease.                  |  |  |
| Source          | nessus file > ReportHost/ReportItem/exploitability ease |  |  |
| Post-processing | none                                                    |  |  |
| Column type     | debug, default                                          |  |  |

# <span id="page-53-4"></span>**4.4 Noncompliance section**

Here you will find all details about data visible in target file in *Noncompliance* section.

| Header name     | Column name.                                                              |  |  |  |
|-----------------|---------------------------------------------------------------------------|--|--|--|
| Description     | Short description for particular data.                                    |  |  |  |
| Source          | Information about exact source from where data is being taken.            |  |  |  |
| Post-processing | Information how the gathered data is processed, if post-processed at all. |  |  |  |
| Column type     | default - column always appears in report.                                |  |  |  |
|                 | debug - column appears in report only if add debug data option has been   |  |  |  |
|                 | enabled.                                                                  |  |  |  |

Table 120: Column details explanation

Note: Some of the columns are visible only if you use add debug data option for analysis (see *[Settings details](#page-10-0)* to adhere more information about this option). For all of these columns you will find below information Column type : debug.

#### <span id="page-54-0"></span>**4.4.1 Nessus scanner IP**

| Header name     | Nessus scanner IP                                                                            |  |  |  |  |
|-----------------|----------------------------------------------------------------------------------------------|--|--|--|--|
| Description     | Scanner IP used during scan of reported host based on Plugin ID 19506 output.                |  |  |  |  |
| Source          | file > ReportHost/ReportItem/[pluginID="19506"]/<br>nessus                                   |  |  |  |  |
|                 | plugin output                                                                                |  |  |  |  |
| Post-processing | 1. If Plugin ID 19506 output exist extract Scanner IP from output line with                  |  |  |  |  |
|                 | Scanner IP :                                                                                 |  |  |  |  |
|                 | 2. If Plugin ID 19506 output does not exist return:                                          |  |  |  |  |
|                 | • No output recorded. - if plugin appeared in the report but<br>does no return any output,   |  |  |  |  |
|                 | • Check Audit Trail. - if plugin does not appeared in the re-<br>port but used during scan,  |  |  |  |  |
|                 | • {plugin id} not enabled. - if plugin has not been en-<br>abled in policy used during scan. |  |  |  |  |
| Column type     | debug                                                                                        |  |  |  |  |

Table 121: Nessus scanner IP - column details

#### See also:

Read more about plugin which source for this column on Tenable website [https://www.tenable.com/plugins/nessus/](https://www.tenable.com/plugins/nessus/19506) [19506](https://www.tenable.com/plugins/nessus/19506)

#### <span id="page-54-1"></span>**4.4.2 Nessus scan name**

| Header name     | Nessus scan name                                |
|-----------------|-------------------------------------------------|
| Description     | Scan name given by user during scan setting up. |
| Source          | nessus file > $Report/name$                     |
| Post-processing | none                                            |
| Column type     | debug                                           |

Table 122: Nessus scan name - column details

#### <span id="page-55-0"></span>**4.4.3 Nessus file name**

| Header name     | Nessus file name                                       |  |  |  |
|-----------------|--------------------------------------------------------|--|--|--|
| Description     | Nessus file name assigned during the file downloading. |  |  |  |
| Source          | nessus file                                            |  |  |  |
| Post-processing | absolute path of the given file                        |  |  |  |
| Column type     | debug                                                  |  |  |  |

Table 123: Nessus file name - column details

### <span id="page-55-1"></span>**4.4.4 Target**

Table 124: Target - column details

| Header name     | Target                                                                       |  |  |  |
|-----------------|------------------------------------------------------------------------------|--|--|--|
| Description     | Name of reported host. This can be either IP or FQDN, depending on this what |  |  |  |
|                 | has been given as target.                                                    |  |  |  |
| Source          | $nessus file > ReportHost/[@name='name']$                                    |  |  |  |
| Post-processing | none                                                                         |  |  |  |
| Column type     | debug, default                                                               |  |  |  |

#### <span id="page-55-2"></span>**4.4.5 Hostname**

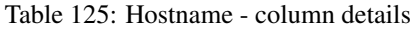

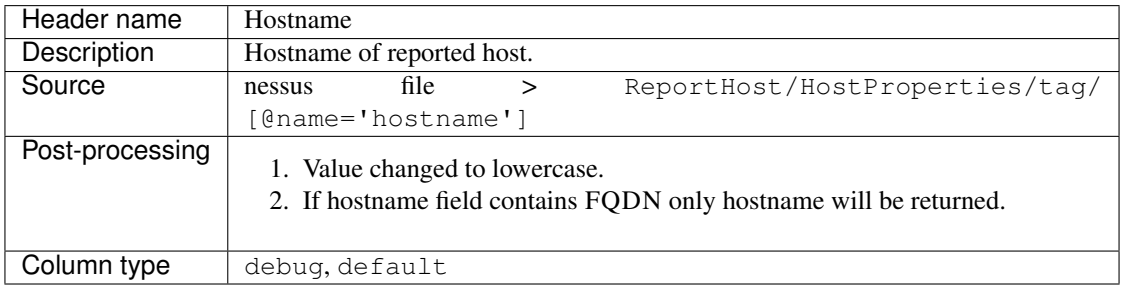

### <span id="page-55-3"></span>**4.4.6 FQDN**

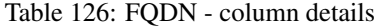

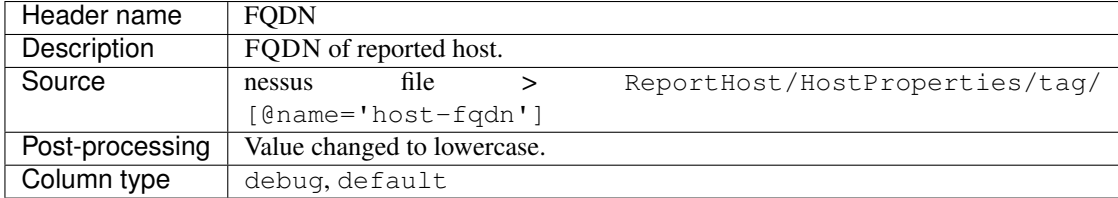

### <span id="page-56-0"></span>**4.4.7 IP**

| Header name     | <b>IP</b>                                        |  |  |  |  |
|-----------------|--------------------------------------------------|--|--|--|--|
| Description     | IP of reported host.                             |  |  |  |  |
| Source          | file<br>ReportHost/HostProperties/tag/<br>nessus |  |  |  |  |
|                 | $[0$ name='host-ip']                             |  |  |  |  |
| Post-processing | none                                             |  |  |  |  |
| Column type     | debug, default                                   |  |  |  |  |

Table 127: IP - column details

### <span id="page-56-1"></span>**4.4.8 Scanned**

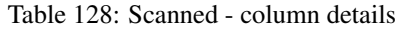

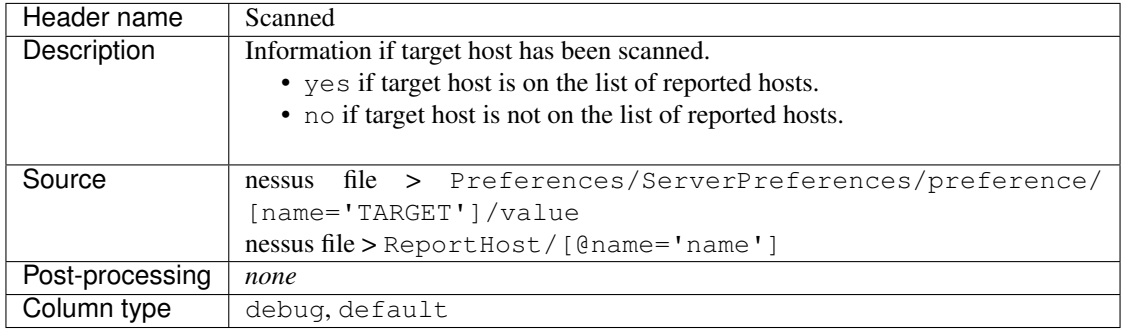

### <span id="page-56-2"></span>**4.4.9 Credentialed checks**

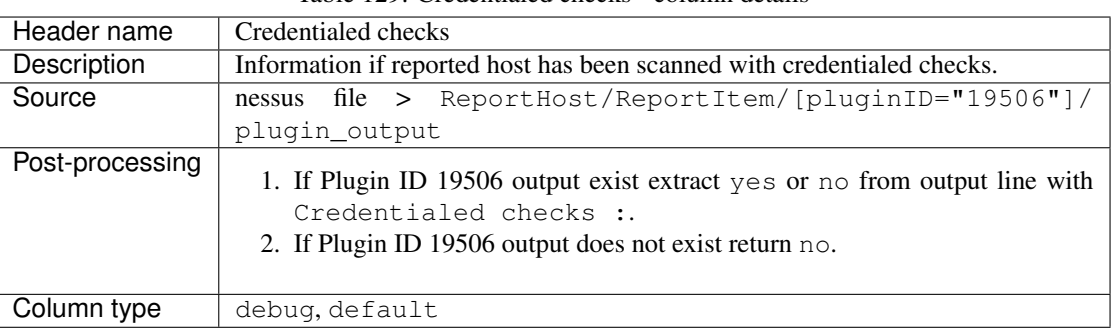

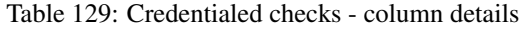

#### See also:

#### <span id="page-57-0"></span>**4.4.10 Policy name**

| Header name     | Policy name                                          |
|-----------------|------------------------------------------------------|
| Description     | Policy name selected by user during scan setting up. |
| Source          | nessus file > Policy/policyName                      |
| Post-processing | none                                                 |
| Column type     | debug                                                |

Table 130: Policy name - column details

### <span id="page-57-1"></span>**4.4.11 Plugin ID**

Table 131: Plugin ID - column details

| Header name     | Plugin ID                                       |
|-----------------|-------------------------------------------------|
| Description     | Exact Plugin ID returned by Nessus.             |
| Source          | nessus file > ReportHost/ReportItem/[@pluginID] |
| Post-processing | none                                            |
| Column type     | debug, default                                  |

#### <span id="page-57-2"></span>**4.4.12 Plugin name**

Table 132: Plugin name - column details

| Header name     | Plugin name                                       |
|-----------------|---------------------------------------------------|
| Description     | Exact Plugin Name returned by Nessus.             |
| Source          | nessus file > ReportHost/ReportItem/[@pluginName] |
| Post-processing | none                                              |
| Column type     | debug, default                                    |

### <span id="page-57-3"></span>**4.4.13 Plugin type**

Table 133: Plugin type - column details

| Header name     | Plugin type                                     |
|-----------------|-------------------------------------------------|
| Description     | Exact Plugin type returned by Nessus.           |
| Source          | nessus file > ReportHost/ReportItem/plugin_type |
| Post-processing | none                                            |
| Column type     | debug, default                                  |

### <span id="page-57-4"></span>**4.4.14 Risk Factor**

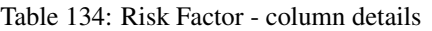

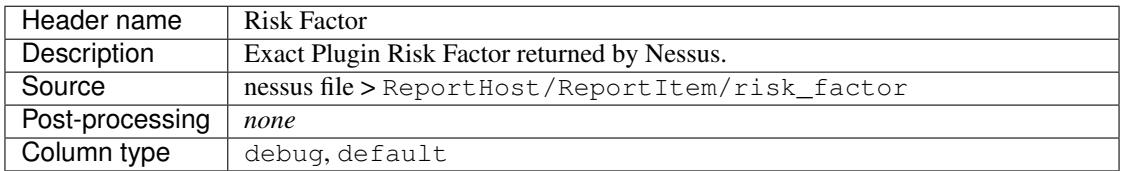

#### <span id="page-58-0"></span>**4.4.15 Plugin family**

| Header name     | Plugin family                                       |
|-----------------|-----------------------------------------------------|
| Description     | Exact Plugin Family returned by Nessus.             |
| Source          | nessus file > ReportHost/ReportItem/[@pluginFamily] |
| Post-processing | none                                                |
| Column type     | debug, default                                      |

Table 135: Plugin family - column details

#### <span id="page-58-1"></span>**4.4.16 Compliance plugin file**

Table 136: Compliance plugin file - column details

| Header name     | Compliance plugin file                          |
|-----------------|-------------------------------------------------|
| Description     | Information if this is Compliance plugin.       |
| Source          | nessus file > ReportHost/ReportItem/compliance/ |
| Post-processing | none                                            |
| Column type     | debug                                           |

#### <span id="page-58-2"></span>**4.4.17 Plugin file name**

Table 137: Plugin file name - column details

| Header name     | Plugin file name                           |
|-----------------|--------------------------------------------|
| Description     | Exact Plugin file name returned by Nessus. |
| Source          | nessus file > ReportHost/ReportItem/fname  |
| Post-processing | none                                       |
| Column type     | debug                                      |

### <span id="page-58-3"></span>**4.4.18 Plugin version**

Table 138: Plugin version - column details

| Header name     | Plugin version                                     |
|-----------------|----------------------------------------------------|
| Description     | Exact Plugin version returned by Nessus.           |
| Source          | nessus file > ReportHost/ReportItem/script version |
| Post-processing | none                                               |
| Column type     | debug, default                                     |

### <span id="page-58-4"></span>**4.4.19 Plugin publication date**

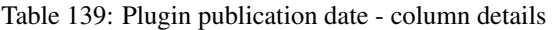

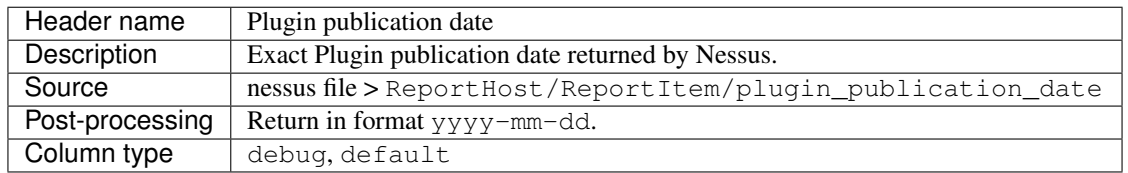

### <span id="page-59-0"></span>**4.4.20 Plugin modification date**

Table 140: Plugin modification date - column details

| Header name        | Plugin modification date                 |                                                    |  |  |
|--------------------|------------------------------------------|----------------------------------------------------|--|--|
| <b>Description</b> |                                          | Exact Plugin modification date returned by Nessus. |  |  |
| Source             | ReportHost/ReportItem/<br>file<br>nessus |                                                    |  |  |
|                    |                                          | plugin_modification_date                           |  |  |
| Post-processing    |                                          | Return in format yyyy-mm-dd.                       |  |  |
| Column type        | debug, default                           |                                                    |  |  |

#### <span id="page-59-1"></span>**4.4.21 Check name**

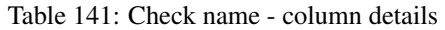

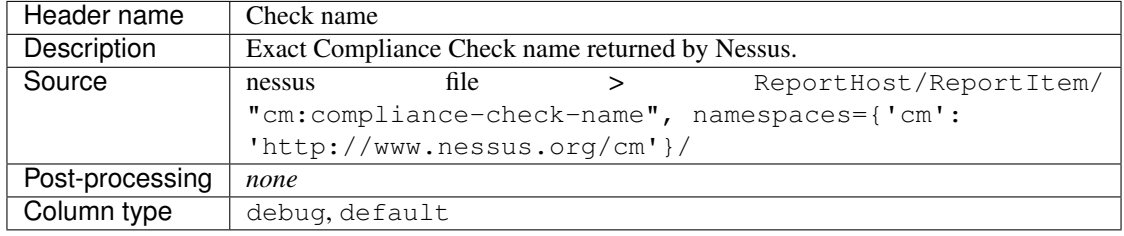

#### <span id="page-59-2"></span>**4.4.22 Audit file name**

Table 142: Audit file name - column details

| Header name     | Audit file name |                                                      |  |  |  |
|-----------------|-----------------|------------------------------------------------------|--|--|--|
| Description     |                 | Exact Compliance Audit file name returned by Nessus. |  |  |  |
| Source          | nessus          | ReportHost/ReportItem/<br>file                       |  |  |  |
|                 |                 | "cm:compliance-audit-file", namespaces={'cm':        |  |  |  |
|                 |                 | 'http://www.nessus.org/cm']                          |  |  |  |
| Post-processing | none            |                                                      |  |  |  |
| Column type     | debug, default  |                                                      |  |  |  |

### <span id="page-59-3"></span>**4.4.23 Check ID**

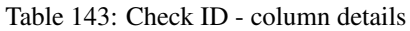

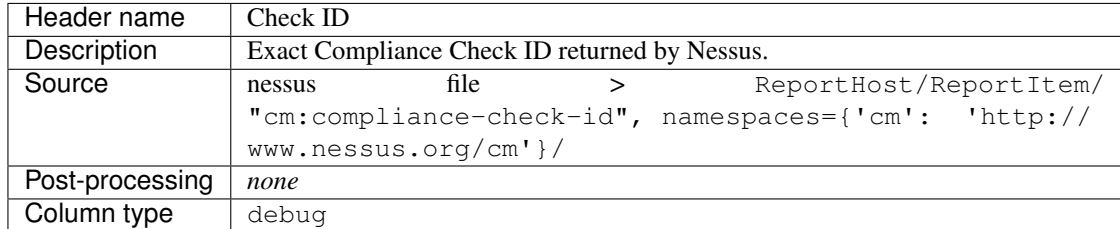

#### <span id="page-60-0"></span>**4.4.24 Current value**

| Header name     | Current value                                        |                                                          |  |  |  |
|-----------------|------------------------------------------------------|----------------------------------------------------------|--|--|--|
| Description     |                                                      | Exact Compliance Check current value returned by Nessus. |  |  |  |
| Source          | nessus                                               | ReportHost/ReportItem/<br>file                           |  |  |  |
|                 | $"cm:compliance - actual-value", namespaces={'cm':}$ |                                                          |  |  |  |
|                 |                                                      | 'http://www.nessus.org/cm']                              |  |  |  |
| Post-processing | none                                                 |                                                          |  |  |  |
| Column type     | debug, default                                       |                                                          |  |  |  |

Table 144: Current value - column details

#### <span id="page-60-1"></span>**4.4.25 Uname**

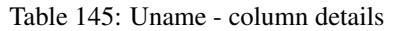

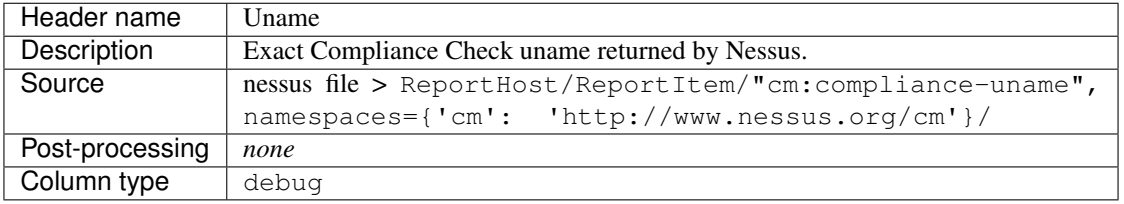

### <span id="page-60-2"></span>**4.4.26 Description**

Table 146: Description - column details

| Header name     | Description                                                                                                    |  |  |
|-----------------|----------------------------------------------------------------------------------------------------|--|--|
| Description     | Exact Compliance Check description returned by Nessus.                                                                                                    |  |  |
| Source          | nessus file > ReportHost/ReportItem/"cm:compliance-info",                                                                                                    |  |  |
|                 | $namespaces={'cm':}\nightharpoonup\nightharpoonup\nighthar$ |  |  |
| Post-processing | none                                                                                                    |  |  |
| Column type     | debug, default                                                                                                    |  |  |

# <span id="page-60-3"></span>**4.4.27 Check status**

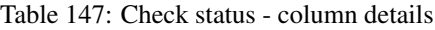

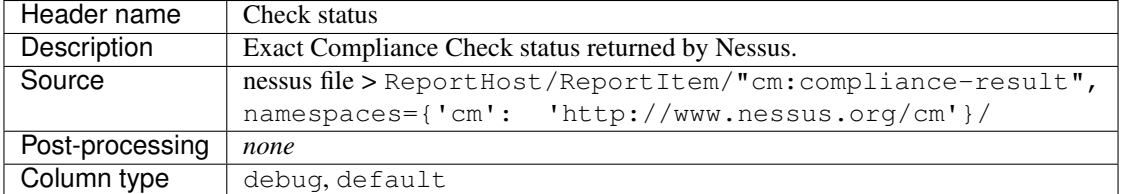

### <span id="page-61-0"></span>**4.4.28 Reference**

| Header name     | Reference                                            |      |  |                        |  |
|-----------------|------------------------------------------------------|------|--|------------------------|--|
| Description     | Exact Compliance Check reference returned by Nessus. |      |  |                        |  |
| Source          | nessus                                               | file |  | ReportHost/ReportItem/ |  |
|                 | "cm:compliance-reference", namespaces={'cm': 'http:/ |      |  |                        |  |
|                 | /www.nessus.org/cm'}/                                |      |  |                        |  |
| Post-processing | none                                                 |      |  |                        |  |
| Column type     | debug, default                                       |      |  |                        |  |

Table 148: Reference - column details

### <span id="page-61-1"></span>**4.4.29 Error**

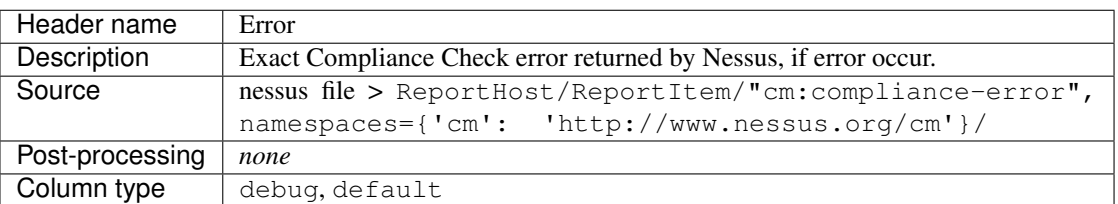

#### Table 149: Error - column details

# CHAPTER 5

# Meta

# <span id="page-62-1"></span><span id="page-62-0"></span>**5.1 Changelog**

See [CHANGELOG.](https://github.com/LimberDuck/nessus-file-analyzer/blob/master/CHANGELOG.md)

# <span id="page-62-2"></span>**5.2 Licence**

GNU GPLv3: [LICENSE.](https://github.com/LimberDuck/nessus-file-analyzer/blob/master/LICENSE)

# <span id="page-62-3"></span>**5.3 Authors**

[Damian Krawczyk](https://limberduck.org) created *nessus file analyzer* by LimberDuck.